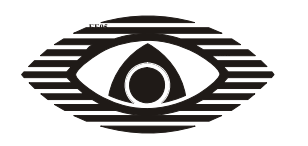

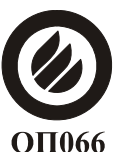

СЕРТИФИКАТ ПОЖАРНОЙ БЕЗОПАСНОСТИ **ССПБ. RU. ОП066.В00971** 

СЕРТИФИКАТ СООТВЕТСТВИЯ **POCC RU.OC03.H00985** 

ДЕКЛАРАЦИЯ СООТВЕТСТВИЯ ЗАРЕГИСТРИРОВАНА В ФЕДЕРАЛЬНОМ АГЕНТСТВЕ СВЯЗИ № Д-ТП-0052 от 30.09.2005

# **УСТРОЙСТВО ОКОНЕЧНОЕ АВТОМАТИЧЕСКОГО ВЫЗОВА ОБЪЕКТОВОЕ УОО-АВ (исполнение 5) Руководство по эксплуатации СПНК 425635.006 РЭ**

# Содержание

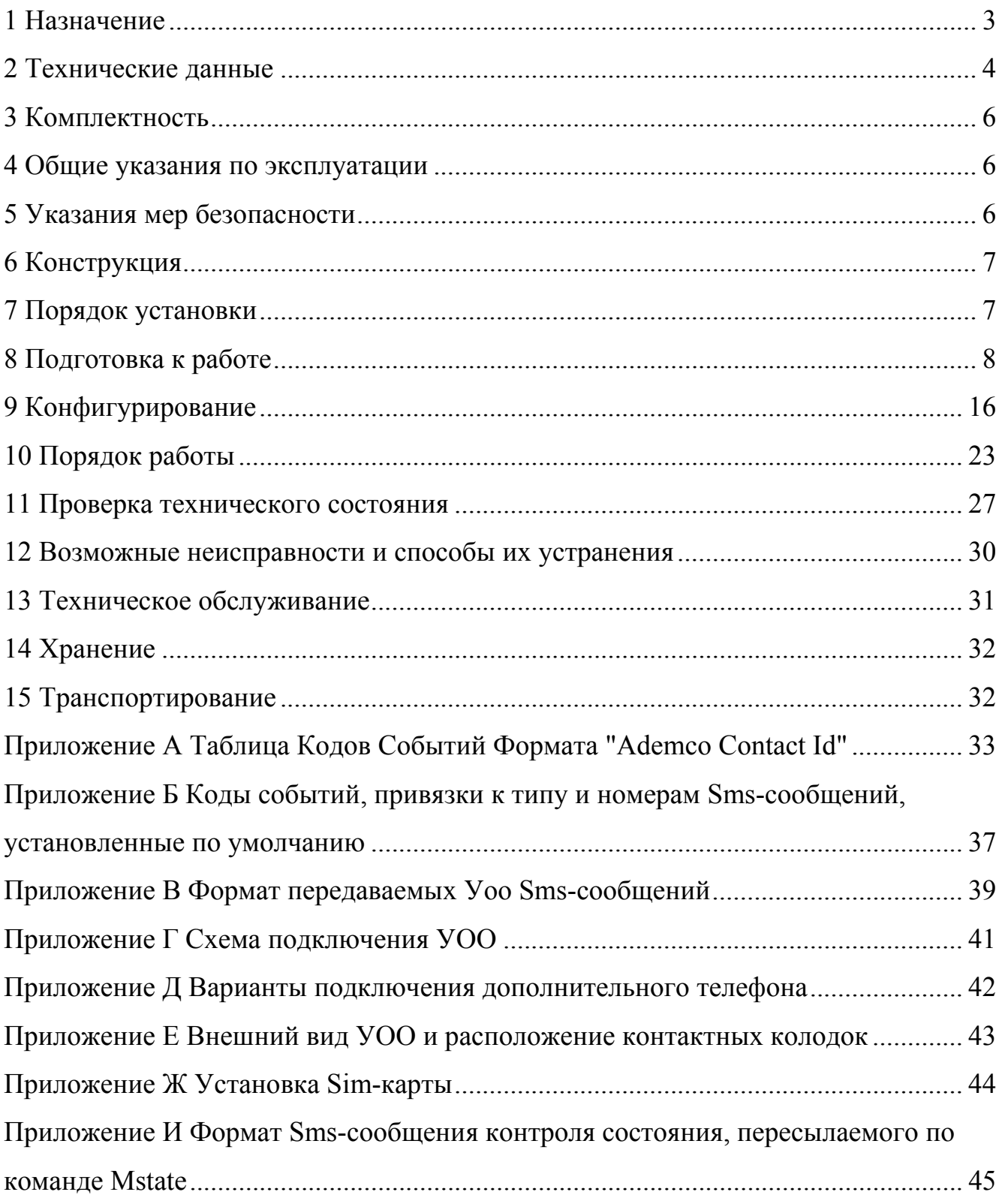

<span id="page-2-0"></span>Настоящее руководство по эксплуатации предназначено для правильного использования, транспортирования и технического обслуживания устройства оконечного автоматического вызова объектового УОО-АВ исполнение 5

### **1 Назначение**

1.1 Устройство оконечное автоматического вызова объектовое УОО-АВ исполнение 5 (далее - УОО) предназначено для регистрации событий на объекте и передачи информации о событиях абонентам.

1.2 Область применения УОО – охранно-пожарная сигнализация.

1.3 В УОО устанавливается стандартная карта SIM карта. УОО устанавливается на контролируемом объекте и при необходимости подключается к абонентской телефонной линии, соответствующей ОСТ 45.36-86.

1.4 УОО обеспечивает передачу извещений, поступающих по четырем контролируемым шлейфам сигнализации (ШС), а также извещений, формируемых самим УОО в результате действий оператора, в том числе дистанционных, осуществляет контроль доступа, управляет двумя релейными выходами. При возникновении очередного события УОО доставляет его адресатам в соответствующих форматах по каналам проводной и сотовой связи.

1.5 Передача информации осуществляется с применением следующих протоколов:

− DTMF (формат "Contact ID");

- − ЧМ (формат "Аргус-Т");
- − голосовое сообщение;
- − текстовое SMS/EMS-сообщение;
- − Data -CSD по каналу сотовой связи.

1.6 Питание УОО осуществляется от внешнего источника напряжением от 10,5 до 15 В.

1.7 УОО рассчитано на круглосуточную работу при температуре окружающей среды от минус 20 до плюс 50°С и относительной влажности воздуха до 90 % (при 25 °С).

1.8 Пример записи обозначения УОО при заказе и в другой документации:

"Устройство оконечное автоматического вызова объектовое УОО-АВ, исполнение ТУ 4372-031-23072522-2002".

# **2 Технические данные**

<span id="page-3-0"></span>2.1 Способы набора номеров при использовании проводной телефонной линии – импульсный, тональный. Импульсный коэффициент при наборе номера – 1,5 (по умолчанию) или 2.

2.2 Максимальное количество адресатов – 8. Максимальное количество телефонов адресата – 8. События, возникающие в УОО, передаются всем указанным для них адресатам независимо.

2.3 Максимальное количество цифр в номере телефона – 10.

2.4 Максимальное количество цифр в префиксе – 10.

2.5 Для работы по проводной линии необходимость определения сигналов "Занято" и "Ответ станции" устанавливается при конфигурировании.

2.6 Протоколы передачи извещений:

−протокол DTMF, 40 бит/с, формат "Ademco Contact – ID" (приложения А, Б). На пульте централизованного наблюдения (ПЦН) в этом случае должна быть установлена соответствующая приёмная станция (например, Ademco No. 685 Digital Alarm Receiver);

−протокол ЧМ, 500 бит/c, формат "Аргус–Т". На ПЦН в этом случае должно быть установлено устройство оконечное автоматического вызова пультовое УОП-АВ ТУ 4372-031-23072522-2002;

−голосовые сообщения (общая длительность – до 20 с);

−текстовое сообщение (SMS), до 160 символов (EMS-сообщение – до 5 SMS в одном сообщении).

−Data- CSD. На ПЦН в этом случае должно быть установлено устройство оконечное автоматического вызова пультовое УОП-АВ-GSM ТУ 4372-089- 23072522-2007.

2.7 Извещения, передаваемые от УОО адресату по протоколу Contact-ID, содержат следующую информацию:

−адрес УОО: четыре цифры;

−квалификатор события: новое событие, восстановление;

−код события: три цифры;

−номер раздела/ШС: две цифры;

−номер зоны/пользователя/ШС: три цифры.

2.8 Формат передаваемых SMS-сообщений приведен в приложении В.

2.9 УОО имеет буфер на 25 событий. В случае временного отсутствия связи и последующего её восстановления события, накопленные в буферной памяти, передаются своим адресатам.

2.10 Конфигурирование УОО осуществляется с помощью персонального компьютера (ПК) по интерфейсу RS-232 и обслуживающей программы.

2.11 УОО имеет возможность передачи двух тестовых извещений с устанавливаемым для каждого извещения интервалом времени от 10 мин до 127 ч. Возможно указание точного времени.

2.12 ШС3 и ШС4 могут быть сконфигурированы как пожарные входы для приема извещений "Пожар" и "Неисправность" от приборов приемно-контрольных (ППК). Допускается подключение к пожарным входам как нормально разомкнутых, так и нормально замкнутых контактов. Напряжение на пожарных ШС в дежурном режиме составляет от 9 до 14 В.

2.13 УОО управляет двумя реле со следующими характеристиками:

− максимальный коммутируемый ток: 0,3 А;

− максимальное коммутируемое напряжение: 72 В;

− максимальная коммутируемая мощность: 10 ВА.

Внимание! Недопустимо прямое подключение к нагрузкам с импульсным потреблением тока более 0,4 А. Последовательно с такими нагрузками необходимо подключить ограничительный резистор. Например, для управления некоторыми типами сирен, имеющих напряжение питания 12 В, сопротивление резистора должно быть не менее 30 Ом.

2.14 УОО имеет датчик вскрытия. При снятии крышки УОО передаёт извещение о вскрытии корпуса.

2.15 Основные параметры электрического взаимодействия УОО с АТС соответствуют ГОСТ 7153-85.

2.16 УОО сохраняет работоспособность при напряжении питания от 10,5 до 15 В. Ток потребления УОО при напряжении 12 В не более 240 мА.

2.17 УОО контролирует напряжение источника питания. УОО выдает извещение "Неисправность источника питания" при выходе напряжения за пределы диапазона 10,5 – 15 В.

2.18 УОО защищено от повреждения при подаче напряжения питания обратной полярности.

2.19 УОО сохраняет работоспособность и не выдаёт ложных извещений при воздействии внешних электромагнитных помех УК2, УЭ1 и УИ1 – третьей степени жёсткости по ГОСТ Р 50009-2000 и НПБ 57-97.

2.20 Уровень радиопомех, создаваемых УОО соответствует требованиям Норм 9-93, НПБ 57-97 и ГОСТ Р 50009-2000.

2.21 Условия эксплуатации УОО:

− температура окружающей среды – от минус 20 до плюс 50 °С;

− относительная влажность – до 90 % при 25 °С;

− вибрационные нагрузки в диапазоне от 1 до 35 Гц при максимальном ускорении 0,5 g;

− импульсный удар (механический) – по ГОСТ 12997-84 с ускорением до  $150 \text{ M/c}^2$ .

2.22 Средняя наработка на отказ УОО - не менее 40000 ч.

2.23 Средний срок службы УОО - не менее 8 лет.

2.24 Габаритные размеры УОО - 175×105×31 мм; масса – не более 0,3 кг.

## **3 Комплектность**

<span id="page-5-0"></span>3.1 Комплектность УОО соответствует таблице 3.1. Таблица 3.1

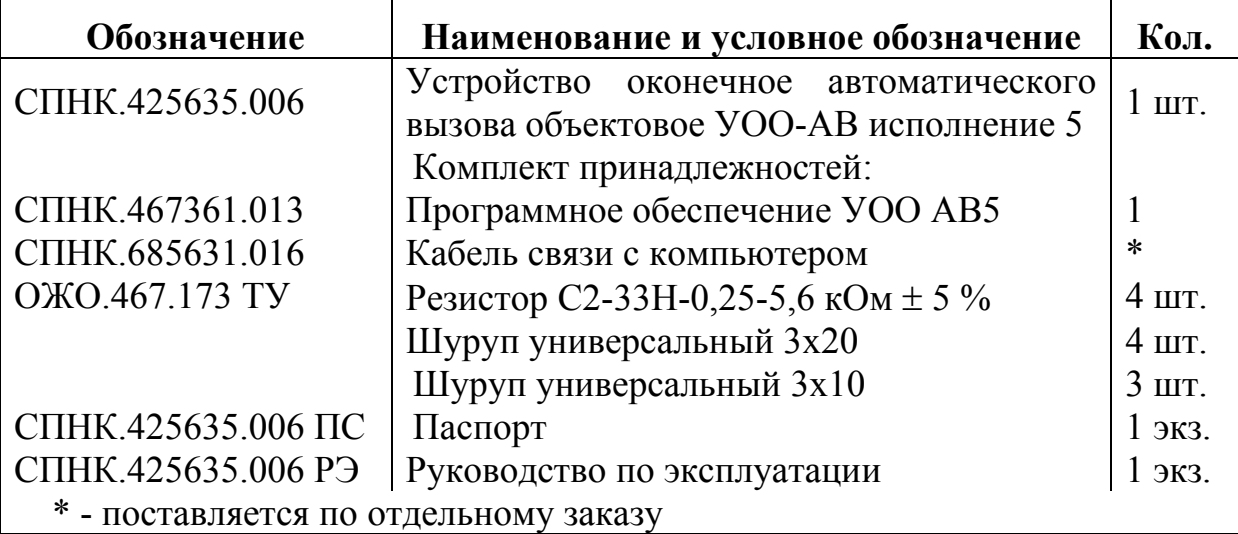

## **4 Общие указания по эксплуатации**

4.1 Эксплуатация УОО должна производиться техническим персоналом, изучившим настоящее руководство по эксплуатации.

4.2 После вскрытия упаковки необходимо:

- провести внешний осмотр УОО и убедиться в отсутствии механических повреждений;

- проверить комплектность УОО.

4.3 После транспортирования перед включением УОО должно быть выдержано без упаковки в нормальных условиях не менее 24 ч.

# **5 Указания мер безопасности**

5.1 При установке и эксплуатации УОО следует руководствоваться положениями "Правил техники безопасности при эксплуатации электроустановок потребителей".

5.2 К работам по монтажу, установке, проверке, обслуживанию УОО должны допускаться лица, имеющие квалификационную группу по ТБ не ниже III на напряжение до 1000 В.

5.3 Все монтажные работы и работы, связанные с устранением неисправностей, должны проводиться только после отключения УОО от проводной телефонной линии и источника питания.

### **6 Конструкция**

<span id="page-6-0"></span>6.1 Конструкция УОО обеспечивает возможность его эксплуатации в настенном положении. УОО выполнено в пластмассовом корпусе (приложение Е). УОО состоит из корпуса (1) с клавиатурой и светодиодными индикаторами (далее - индикаторы) ПИТАНИЕ, РЕЖИМ, СОСТОЯНИЕ, съёмной крышки (2), открывающей доступ к контактным колодкам "Х2" (3) и "X1" (4). При установке съемная крышка замыкает датчик вскрытия (7). Печатная плата крепится к основанию корпуса шурупом (5), опломбированным предприятием-изготовителем.

6.2 Для установки SIM карты (приложение Ж) необходимо снять "стеклянную" панель на корпусе прибора, отжав ее отверткой через прорезь в верхней части. Разъем SIM-карты находится в левом верхнем углу платы. Необходимо сдвинуть (в направлении, указанном стрелкой 1) и открыть (стрелка 2) верхнюю часть разъема, вставить в нее карту, следя за положением срезанного угла и закрыть разъем. Для установки "стеклянной" панели завести вначале в корпус ее левый край, а затем, нажав на правый край, защелкнуть в корпус.

6.3 Для ввода проводов необходимо вскрыть отверстия в нижней части корпуса. В основании корпуса УОО имеются два отверстия для навешивания на шурупы и два отверстия для фиксации на стене.

6.4 Для пломбирования съёмной крышки (2) имеется специальное углубление (6) (см. приложение Е).

### **7 Порядок установки**

7.1 УОО устанавливается на охраняемом объекте в месте, в котором оно будет защищено от воздействия атмосферных осадков и механических повреждений. В воздухе не должны содержаться пары кислот и щелочей, а также газы, вызывающие коррозию.

### **Не допускается установка УОО на металлической поверхности!**

7.2 УОО крепится на стене навешиванием на два шурупа. Для фиксации УОО необходимо снять крышку и ввернуть в отверстия в основании ещё два шурупа.

7.3 После установки УОО необходимо подключить к нему в соответствии с приложением Г:

−цепь питания 12 В;

−цепь заземления;

−необходимое количество ШС (до четырех). В случае отсутствия ШС на соответствующие клеммы УОО должны быть установлены оконечные резисторы сопротивлением 5,6 кОм.

При необходимости, подключить к УОО:

−двухпроводную абонентскую телефонную линию;

−телефонный аппарат;

−устройство Touch Memory;

−внешние цепи к контактам реле.

### <span id="page-7-0"></span>**ВНИМАНИЕ! Не допускается подключение ШС3 и ШС4 к другому источнику питания. Подавайте питание ШС только с клеммы "+12".**

**ОБРАТИТЕ ВНИМАНИЕ на нумерацию контактных колодок и контактов – справа налево!** 

7.4 Установить в УОО SIM-карту (см. 6.2 и приложение Ж).

### **8 Подготовка к работе**

8.1 Перед конфигурированием УОО следует внимательно изучить данный раздел.

8.2 Алгоритм доставки извещений о событиях. Извещение считается доставленным адресату в случае успешной передачи по любому его телефонному номеру. В случае неудачной передачи по первому телефону первого адресата, УОО переходит к доставке второму адресату и вернётся к следующему телефону первого адресата после передачи (или попытки передачи) всем остальным адресатам. В случае неуспешной передачи по последнему телефону адресата, в следующем цикле передачи доставка начинается с первого телефона. Цикл заключается в последовательной доставке извещения адресатам. После успешной передачи по какому-либо телефонному номеру адресата доставка новых извещений будет начинаться с этого же номера (если не включена опция перехода к первому телефонному номеру).

8.3 Для каждого адресата устанавливается логика доставки. Для каждого телефона устанавливается формат передачи по проводной линии и сотовому каналу, указывается тип основного канала (проводной или сотовый). Передача по дополнительному каналу будет осуществляться только в случае, если занят или неисправен основной.

8.4 Доставка SMS-сообщений может осуществляться с проверкой подтверждения доставки, а также с предварительным вызовом абонента (проверка доступности). Данные опции не следует включать для адресатов, имеющих один телефонный номер. Предварительный вызов совершается в формате GSM-данные. Телефон абонента должен поддерживать данный формат. Как правило, следует включать опцию подтверждения доставки. Тогда в случае наличия у адресата двух и более номеров телефонов, одному из которых сопоставлены SMS-сообщения, доставка по номерам, следующим за данным, будет производиться при отсутствии подтверждения доставки SMS. При включенной опции "доставка без подтверждения", извещение будет отправлено на все телефоны адресата, для которых выбран формат передачи SMS, после чего сообщение будет считаться доставленным данному адресату.

8.5 По умолчанию, все извещения об изменении состояния ШС, датчика вскрытия и т.д. запоминаются до сброса, Этот режим препятствует формированию серий извещений, которые могут возникнуть, например, в результате колебания напряжения питания около нижнего предела, приводящего к формированию извещения "неисправность питания".

В случае необходимости указанный режим может быть изменен для заданных извещений при конфигурировании

8.6 Работа с ШС.

Любой ШС может быть назначен охранным, охранным круглосуточным, контрольным или контрольным круглосуточным, а ШС3 и ШС4, кроме того, пожарными.

8.7 УОО формирует следующие типы извещений:

- извещения, от охранных ШС: "Тревога", "Норма";

- два набора извещений, соответствующих контрольным входам:

1) "Замыкание", "Обрыв", "Норма".

2) "Замыкание", "Восстановление в норму из замыкания", "Обрыв", "Восстановление в норму из обрыва";

- извещения, соответствующие пожарным входам: "Пожар", "Неисправность", "Норма".

Передача сообщений о восстановлении охранных шлейфов и контрольных входов возможна до или после снятия с охраны.

Извещения "Пожар" и "Неисправность" по пожарным входам запоминаются до сброса. После регистрации извещения "Пожар", регистрация извещения "Неисправность" по данному входу до сброса не производится и наоборот

8.8 Для контрольных входов задержки на взятие/снятие не предусмотрены.

8.9 Напряжение на пожарные входы может быть подано через контакты реле для отключения их питания (приложение Г). Допускается подключение двух пожарных входов к одному реле. По умолчанию установлен режим автоматического выключения реле (сброса) при нарушении пожарного входа. В этом режиме извещение "Пожар" формируется после длительного или повторного нарушения входа в течение 25 с.

8.10 В УОО также предусмотрена возможность логического объединения пожарных входов. Повторное нарушение любого пожарного входа вызовет формирование извещения "Пожар".

8.11 Для охранных ШС, устанавливаются задержки на взятие/снятие, возможна тактика постановки на охрану "с открытой дверью". Охранный ШС может быть назначен блокирующим для другого ШС. При нарушении блокирующего ШС, по нему включается задержка на снятие, и тревоги, возникающие в связанных с ним ШС, блокируются. При отсутствии снятия после истечения времени задержки, все возникшие тревоги будут переданы. Нарушение первым одного из связанных с блокирующим ШС вызовет немедленное возникновение тревоги, при этом последующее нарушение самого блокирующего ШС также вызовет тревогу, без включения задержки на снятие.

8.12 В УОО возможно определение до 32 пользователей с номерами от 01 до 32.

Каждому пользователю выдаются права на управление ШС.

Возможно управление при помощи устройств Touch Memory. Для этого их необходимо предварительно записать.

Взятие пользователем 27 вызывает возникновение события "ручной запуск", и в случае привязки его к реле, срабатывание соответствующего реле.

Пользователи 28,29,30 управляют шлейфами по логике "Периметр" (8.15).

Пользователь 32 имеет право конфигурирования УОО**.** 

По умолчанию определён только пользователь 32, без пароля и прав на управление ШС.

8.13 По умолчанию используется тактика независимого взятия/снятия ШС: каждый пользователь управляет ШС независимо от других пользователей.

8.14 Может также использоваться совместное взятие. ШС, будет взят, когда выполнят взятие все пользователи, которым он принадлежит.

*Например, если пользователь 01 управляет ШС1, ШС2 и ШС3, пользователь 02 – ШС3 и ШС4 (все ШС - охранные), а пользователь 03 – только ШС2, то при взятии пользователем 01, будут взяты ШС1 и ШС2 при невзятом ШС4 (пользователем 02). Дальнейшее взятие (ШС3 и ШС4) возможно пользователем 02. Если ШС4 был взят к моменту взятия пользователем 01, то будут взяты ШС1, ШС2 и ШС3*.

8.15 В УОО предусмотрена возможность взятия/снятия периметра. При взятии/снятии пользователями 28…32 задержки на снятие/взятие, которые, как правило, заданы для ШС периметра, не включаются. Таким образом, обеспечивается быстрая постановка на охрану периметра, и отсутствие задержки на снятие, до возникновения тревоги, при нарушении шлейфа.

8.16 Возможно включение режима автоматического перевзятия ШС через заданный интервал времени после тревоги. Если к моменту окончания временного интервала ШС не находится в состоянии "Норма", автоматическое перевзятие будет выполнено непосредственно после нормализации ШС.

8.17 Реле изменяют состояние при возникновении событий, по SMSкоманде и/или по входящему вызову (команда "удаленный запуск").

Каждое реле может быть привязано к нескольким событиям, для каждого события определяются действие и приоритет. При одинаковых приоритетах действие определяется последним событием.

8.18 УОО допускает дистанционное управление по сотовому SMS-каналу связи, либо по входящему вызову с сотового телефона. Доступ разрешается с определённых номеров телефонов, с использованием пароля (для SMS) или без него. Оператор сотовой связи должен поддерживать определение номера абонента, блокировка определения должна быть снята.

По входящему вызову возможно управление реле (необходимо выбрать номера телефонов, вызовы с которых управляют режимом "ручной запуск" и запрограммировать срабатывание по событию "ручной запуск"), а также взятие/снятие.

SMS сообщение может содержать одну или несколько команд (см. таблицу 11.1). Для каждой команды может быть задан свой пароль и разрешенные номера телефонов (по умолчанию все команды запрещены).

8.19 Тестовые извещения. УОО имеет возможность передавать два различных тестовых извещения с программируемым интервалом. Возможна передача извещения в заданное время. Также возможна замена извещения контрольным вызовом, продолжительностью менее секунды (в сотовом телефонном аппарате появится информация о непринятом вызове).

8.20 Световая индикация. В дежурном режиме индикация осуществляется индикаторами ПИТАНИЕ, РЕЖИМ и СОСТОЯНИЕ в соответствии с таблицей 8.1.

Таблица 8.1

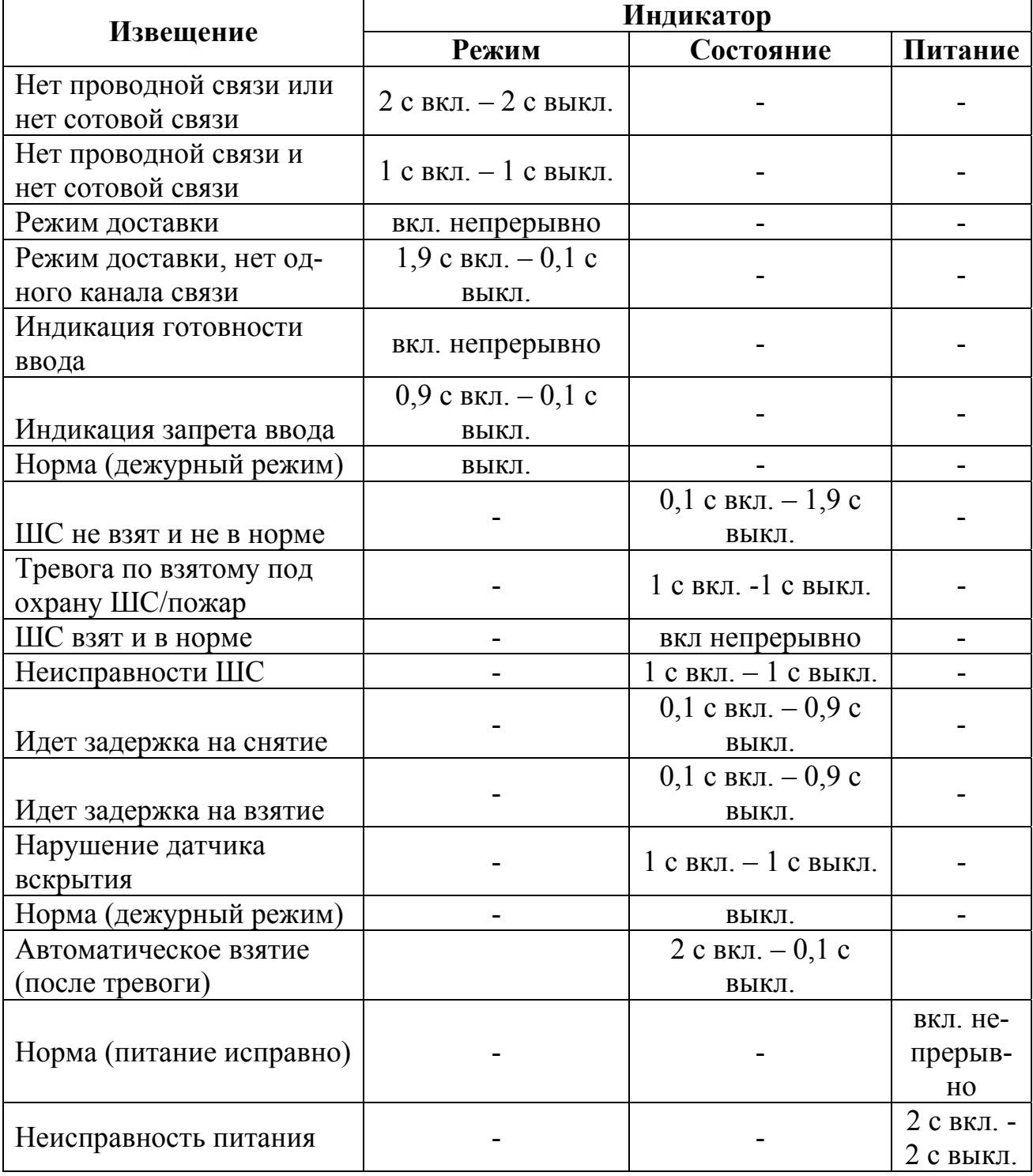

8.21 При необходимости пользователь может получить дополнительную информацию о состоянии УОО с помощью кнопок "1"-"8". Информация отображается индикатором СОСТОЯНИЕ при удерживании соответствующей кнопки в нажатом состоянии (см. таблицу 8.2), индикатор РЕЖИМ включен непрерывно. Таблица 8.2

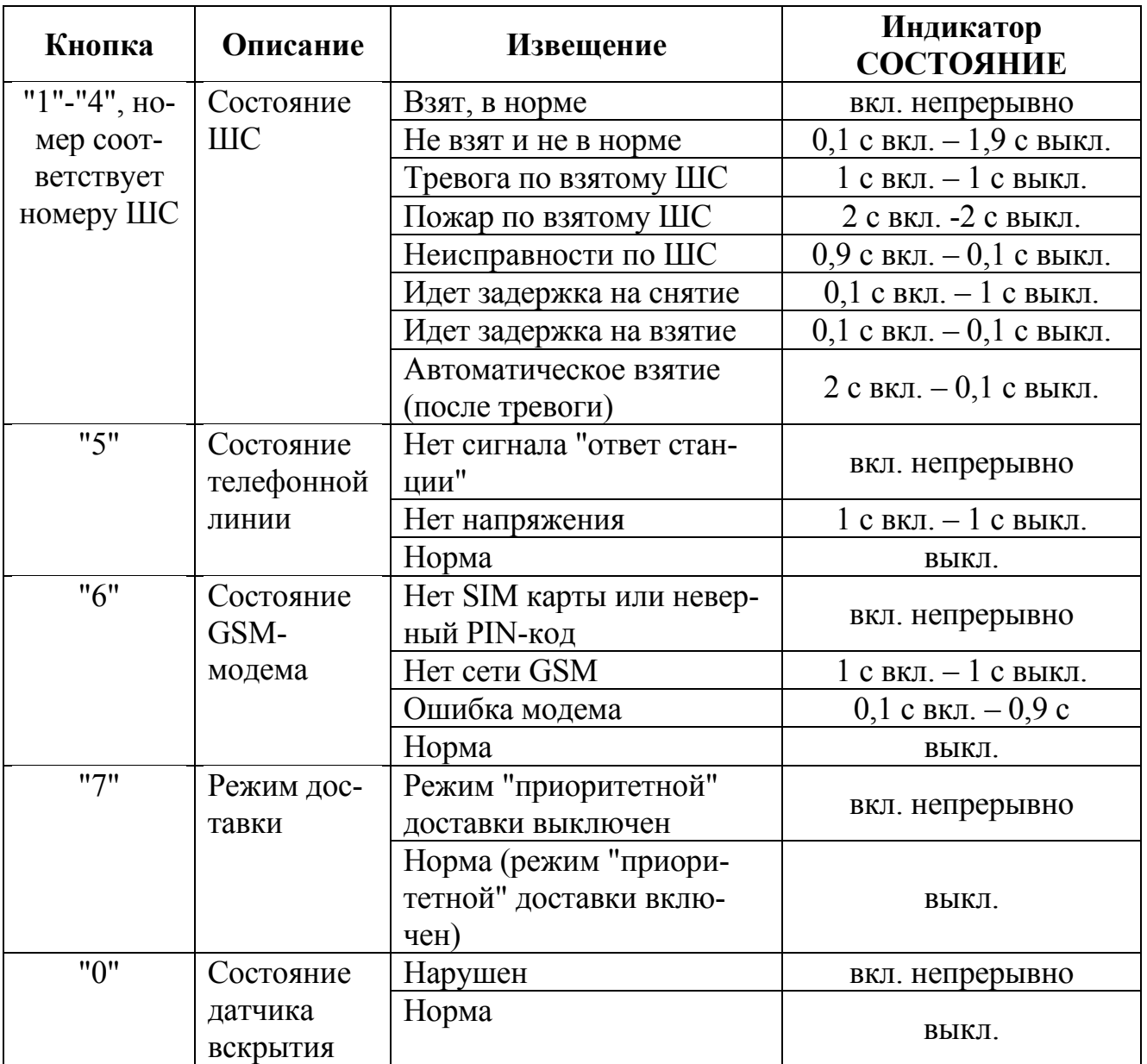

8.22 При подключенном БВИ на нем отображается состояние шлейфов в соответствии с таблицей 8.3. Индикация устройства Touch memory показана в таблице 8.4.

Таблица 8.3

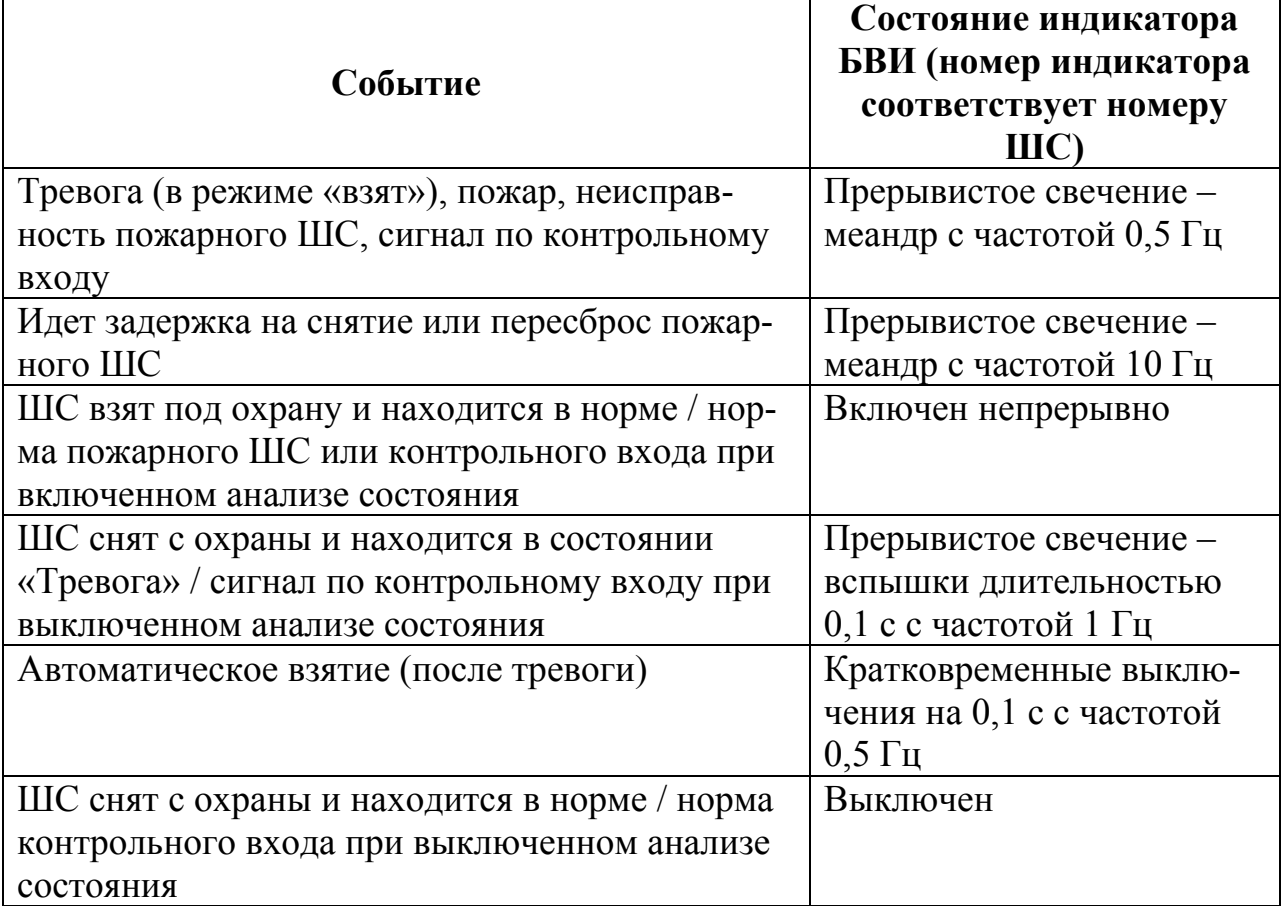

Таблица 8.4

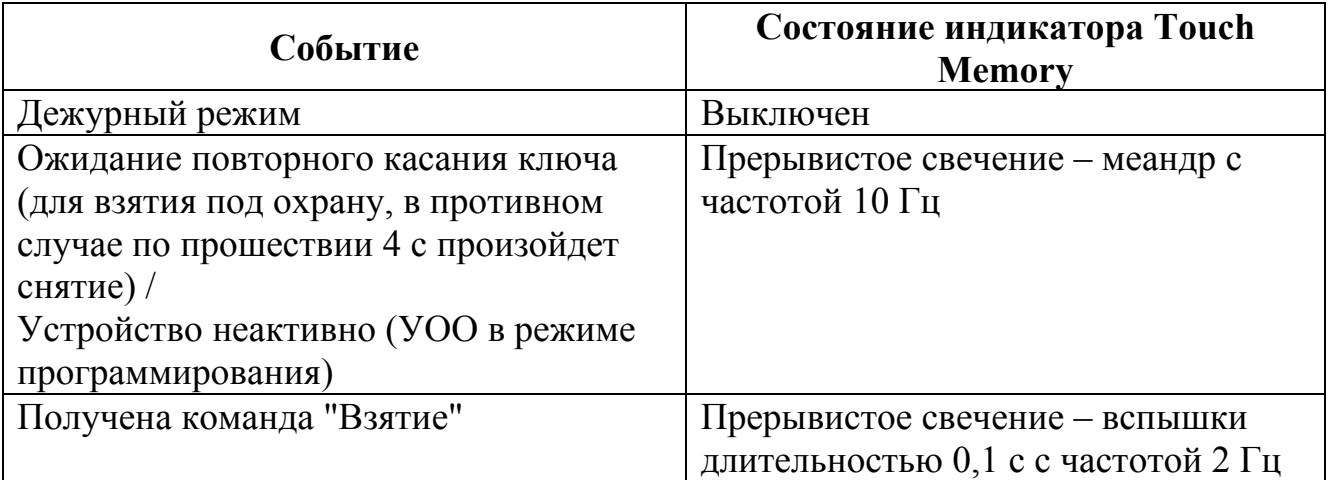

8.23 Прибор имеет встроенный звуковой сигнализатор, формирующий следующие сигналы:

− "Тревога" по охранным и/или контрольным ШС – однотональный прерывистый сигнал (1 с включен, 1 с выключен);

− "Пожар" – однотональный прерывистый сигнал (0,5 с включен, 0,5 с выключен);

− "Неисправность" - неисправность пожарных шлейфов, резервного источника питания, нарушение датчика вскрытия – однотональный, прерывистый низкочастотный сигнал;

− задержки на взятие/снятие – однотональный, прерывистый сигнал с увеличивающейся частотой повторов;

− одиночный сигнал при постановке на охрану, и двойной при снятии с охраны и сбросе тревог с помощью электронного ключа;

−два звуковых сигнала при правильном вводе PIN кода;

−одиночный сигнал при выполнении команды "удаленный запуск" (звонок на УОО) и двойной сигнал при отмене;

−короткий звуковой сигнал при касании таблетки Touch Memory;

−три звуковых сигнала после ввода команд с клавиатуры и нажатии клавиши "↵".

8.24 Особенности работы с линиями связи. В дежурном режиме УОО осуществляет проверку наличия напряжения в проводной линии связи с периодичностью от 10 мин до 5 ч, устанавливаемой при конфигурировании. Контроль наличия сигнала сети сотовой связи осуществляется постоянно. В случае отсутствия сигнала в проводной линии УОО осуществляет проверку с периодичностью 1 мин. Проверка наличия сигнала в проводной линии может быть отключена.

8.25 При доставке извещений (кроме тестового) по проводной линии телефонный аппарат отключается (режимом "приоритетной доставки"). Если общее время доставки больше определённого значения (по умолчанию 8 мин), УОО выйдет из режима "приоритетной доставки", при этом в случае занятости дополнительного телефона его отключение не произойдёт.

Примечание – Если телефонный аппарат подключен к линии параллельно УОО (приложение Д), то УОО не препятствует функционированию этого аппарата, но при этом теряет возможность передачи извещений по проводной линии при занятом аппарате.

8.26 В случае отсутствия сеанса связи с адресатом (для протоколов "Contact-ID" и "Аргус-Т") по прошествии четырех попыток УОО переходит в режим доставки данному адресату с постепенно нарастающими от 1 до 4 мин паузами.

8.27 В УОО предусмотрена возможность передачи извещений от приборов, имеющих выход для подключения проводной телефонной линии, по сотовому каналу. Этот режим называется эмуляцией телефонной линии. Для его реализации необходимо подключить выход внешнего прибора (или телефонный аппарат) по схеме, приведенной на рисунке Д.2 (приложение Д), запрограммировать отключение телефонной линии и включение режима эмуляции.

**Внимание! Внешний прибор (телефонный аппарат) должен быть переключен в режим импульсного набора номера, тональный набор не распознается!** 

8.28 В ряде случаев при работе с некоторыми АТС УОО не распознает наличие сигнала "ответ станции". Для обеспечения доставки извещений по проводной

линии в данном случае следует отключить определение сигнала "ответ станции". Аналогично, возможно отключение определения сигнала "занято". Такое отключение может потребоваться (для некоторых операторов сотовой связи) при доставке извещений по проводной линии на сотовые телефонные аппараты, так как сигнал "ожидание соединения" может быть интерпретирован УОО как сигнал "занято".

8.29 Прочие особенности. Для голосовых сообщений число повторов во время передачи ограничено (по умолчанию – 10, программируется с ПК). По превышению установленного числа повторов УОО завершает соединение. Голосовое сообщение считается доставленным, если абонент завершил соединение раньше, чем УОО. При выключенном определении сигнала "занято" в случае доставки по проводной линии УОО воспроизводит голосовое сообщение заданное число раз (даже если абонент завершил соединение), после чего сообщение считается доставленным.

8.30 УОО имеет режим автоматической пересылки SMS-сообщений с определенных номеров на другие номера. Данная функция полезна для контроля остатка на счете, с которого осуществляются платежи за обслуживание SIM-карты УОО. Возможна также пересылка всех входящих SMS с любых номеров.

8.31 Для информирования пользователя о состоянии баланса необходимо, чтобы оператор сотовой связи обеспечивал доступ к информации при помощи SMS-запросов. В УОО необходимо прописать исходящий номер экспресс-баланса (на который УОО будет отправлять пустое SMS-сообщение), входящий номер экспресс-баланса (с которого приходит SMS с информацией об остатке на счете), разрешить пересылку сообщений с номера экспресс-баланса и задать номера телефонов, на которые будут пересылаться сообщения.

8.32 При передаче извещений в форматах Contact-ID, Аргус-Т, а также в SMS-сообщениях УОО использует дату и время, установленные во внутренних часах Для установки внутренних часов при включении питания существует несколько возможностей:

−установка при помощи отправки SMS на собственный номер SIM-карты (требуется разрешить использование SMS для установки времени при включении питания, должен быть указан собственный номер SIM-карты),

−установка с использованием информации SMS экспресс-баланса (требуется разрешить использование SMS для установки времени при включении питания и использование для установки времени номера экспресс-баланса).

−установка при помощи отправки SMS-команды (CmdTime, Табл.10.1), с сотового телефона на номер УОО. Номер сотового телефона должен быть в списке телефонов, разрешенных для удаленного управления.

8.33 УОО имеет возможность передачи EMS-сообщений. В одно EMSсообщение может быть включена информация, содержащаяся в пяти SMSсообщениях.

8.34 УОО осуществляет контроль напряжения источника питания. При снижении напряжения ниже 10,5 В или превышении им величины 15 В УОО выдает извещение "Неисправность источника питания" и отключает контроль ШС3 и <span id="page-15-0"></span>ШС4, поскольку они питаются от того же источника. Состояние ШС, регистрируемое УОО, при этом остается прежним.

Внимание! При срабатывании датчика вскрытия УОО не контролирует напряжение питания. Состояние источника питания, регистрируемое УОО, остается неизменным до нормализации датчика вскрытия.

8.35 По умолчанию в УОО введён только пользователь 32 ("инженер"), без пароля. Конфигурировать УОО может только пользователь 32 ("инженер"). Остальные пользователи могут изменить свой пароль и записать устройство Touch Memory.

### **9 Конфигурирование**

9.1 УОО конфигурируется с ПК (рекомендуется перед установкой на объекте). Некоторые параметры могут быть изменены с собственной клавиатуры

### **9.2 Конфигурирование с ПК**

9.2.1 Для конфигурирования УОО с ПК необходимо установить программное обеспечение, входящее в комплект поставки, запустив с компакт-диска файл "Gsm Конфигуратор ", v x.x.exe (x.x – версия программного обеспечения). Затем необходимо подключить УОО по схеме, приведенной в приложении Г.

**Внимание! Перед подключением к компьютеру необходимо отключить источник питания УОО от сети переменного тока.**

Для удобства подключения можно использовать кабель, поставляемый по отдельному заказу (цветовая маркировка приведена на схеме в приложении Г). Далее следует запустить программу "Gsm Конфигуратор ", включить питание УОО и дождаться выключения индикатора "Режим". Затем перевести УОО в режим конфигурирования с компьютера, набрав на клавиатуре УОО последовательность "Р", "3","2", ввести пароль пользователя с номером 32 (по умолчанию пароль отсутствует), а после трех звуковых сигналов "2","0","1", "↵".

В программе "Gsm Конфигуратор" на вкладке "Общие" ввести номер в окно "Адрес-УОО АВ", необходимый для идентификации прибора, например, 0001. В окно Pin-код ввести 4-значный номер PIN кода SIM-карты. Далее, при необходимости, заполнить остальные окна (см. описание программы "Gsm Конфигуратор").

9.2.2 В программе "Gsm Конфигуратор" на вкладке "Общие" ввести номер в окно "Адрес-УОО АВ", необходимый для идентификации прибора, например, 0001. В окно Pin-код ввести 4-значный номер PIN кода SIM-карты. Далее, при необходимости, заполнить остальные окна (см. описание программы "Gsm Конфигуратор").

Если был неправильно введен PIN код SIM-карты, то канал GSM работать не будет. В этом случае необходимо повторить ввод PIN кода (9.3.10.) и заново запрограммировать УОО. Если PIN-код был введён неправильно три раза подряд, SIM-карта блокируется. Для разблокировки SIM-карты можно воспользоваться любым сотовым телефоном или самим УОО в режиме программирования при помощи команд (9.3.4)

9.2.3 На вкладке "Адресаты" заполнить настройки получателей извещений (адресаты и телефоны), а также форматы передачи сообщений через телефонную линию или по GSM каналу.

9.2.4 На вкладке "Шлейфы" определить типы шлейфов и их настройки.

9.2.5 На вкладке "Реле" определить события, при которых будут происходить срабатывания реле.

В таблице 9.1 приведены возможные варианты типа реакции реле и соответствующая им логика работы.

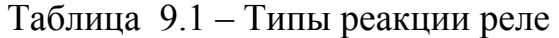

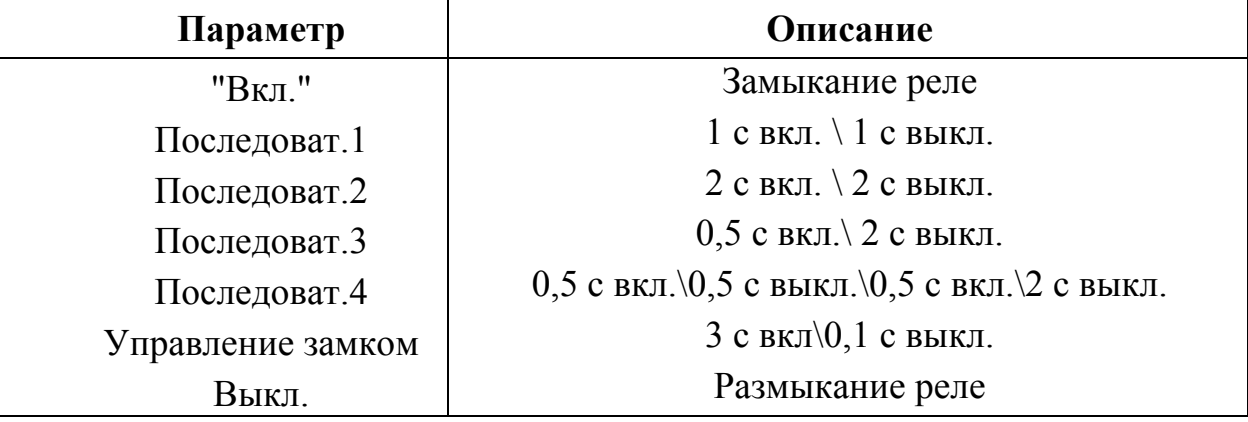

9.2.6 На вкладке "События" выбрать событие, которое требуется передать, и по двойному клику левой клавиши мыши открыть меню с его параметрами. В правом окне напротив выбранного адресата, которому будет передаваться данное сообщение, установить галочки. При необходимости отредактировать параметры извещения.

9.2.7 На вкладке "Отчеты" определяются события, доставляемые каждому из пользователей.

9.2.8 На вкладке "Пользователи" установить права пользователей и занести в память прибора для каждого пользователя свой электронный ключ. Для этого выбрать пользователя, нажать кнопку "Считать" и прикоснуться электронным ключом к считывателю. В окне "Touch memory" появится считанный номер ключа, а в таблице напротив пользователя в столбце "Dalas" появится отметка, что ключ записан, при этом УОО должен находиться в режиме конфигурирования и быть на связи с ПК.

9.2.9 На вкладке "Голосовые сообщения" в режиме конфигурирования УОО произвести запись голосового сообщения. Для этого нажать кнопку "Добавить", в появившемся окне нажать кнопку "Записать" и произнести сообщение перед микрофоном. После окончания записи нажать кнопку "Остановить". Общая длительностью голосовых сообщений не должна превышать 20 с.

9.2.10 Для прослушивания записанных голосовых сообщений необходимо перевести УОО в режим конфигурирования (9.3.1), позвонить на УОО с данного сотового телефона и нажать "Проиграть"", предварительно выбрав курсором номер записанного сообщения. Так же возможно вместо звонка с сотового телефона прослушать сообщение на обычном телефонном аппарате, подключенным к УОО с подключенной телефонной линией.

9.2.11 На вкладке "Индикация" выбрать режим работы светодиода, подключенного к выводу "ТМ индикация", а также определить события, при которых будет включаться звуковая индикация.

9.2.12 На вкладке "Управление" ввести номера телефонов, с которых будет осуществляться удаленное управление.

9.2.13 После установки всех необходимых параметров перейти на вкладку "Программирование" и убедившись в отсутствии флага "Открыть COM порт", нажать "Загрузить" для записи новых параметров конфигурации. После появления сообщения об успешной загрузки, нажать кнопку "Перезапуск". После операции загрузки все настройки сохранятся в энергонезависимой памяти УОО.

9.2.14 В случае необходимости прочитать текущие настройки параметров конфигурации, перевести УОО в режим программирования по 9.3. Перейдя на вкладку "Программирование" и убедившись в отсутствии флага "Открыть COM порт", нажать "Считать". После появления сообщения об успешном считывании нажать кнопку "Перезапуск".

9.2.15 Для записи в УОО новой версии программы микроконтроллера, необходимо в программе "Gsm Конфигуратор" перейти на вкладку "Программирование" и, убедившись в отсутствии флага "Открыть COM порт", в меню "Настройки" выбрать пункт "Загрузчик". Нажав "Открыть", выбрать файл для загрузки "av5 vx.x.hwr". Отключив и снова подав питание на УОО, в течение 2 с нажать "Запрограммировать". По окончании программирования появится сообщения об успешной загрузке.

**Внимание! После обновления программы микроконтроллера УОО все его настройки будут стерты и их необходимо ввести заново.**

# **9.3 Конфигурирование УОО при помощи команд**

Полное конфигурирование всех опций доступно только при помощи ПК

9.3.1 Для входа в режим конфигурирования нажать "Р", набрать номер (две цифры), и пароль пользователя. Последуют три звуковых сигнала. Индикатор СОСТОЯНИЕ включится в режиме прерывистого свечения. Устройство будет ожидать ввод команд. Для пользователей с номерами "01" – "31" разрешены только две команды – "01" и "02".

9.3.2 При наборе команды (кроме команд без параметров), включатся индикаторы РЕЖИМ и ПИТАНИЕ, а индикатор СОСТОЯНИЕ выключится. После набора параметров команды включится индикатор СОСТОЯНИЕ, обозначающий готовность к записи, для записи необходимо нажать "↵" (последуют три звуковых сигнала), для отмены – любую из кнопок "◄", "►". При отсутствии нажатий на кнопки через 2 мин УОО автоматически выйдет из режима конфигурирования. Коды команд и их описания приведены в таблице 9.2.

Таблица 9.2 - Коды команд

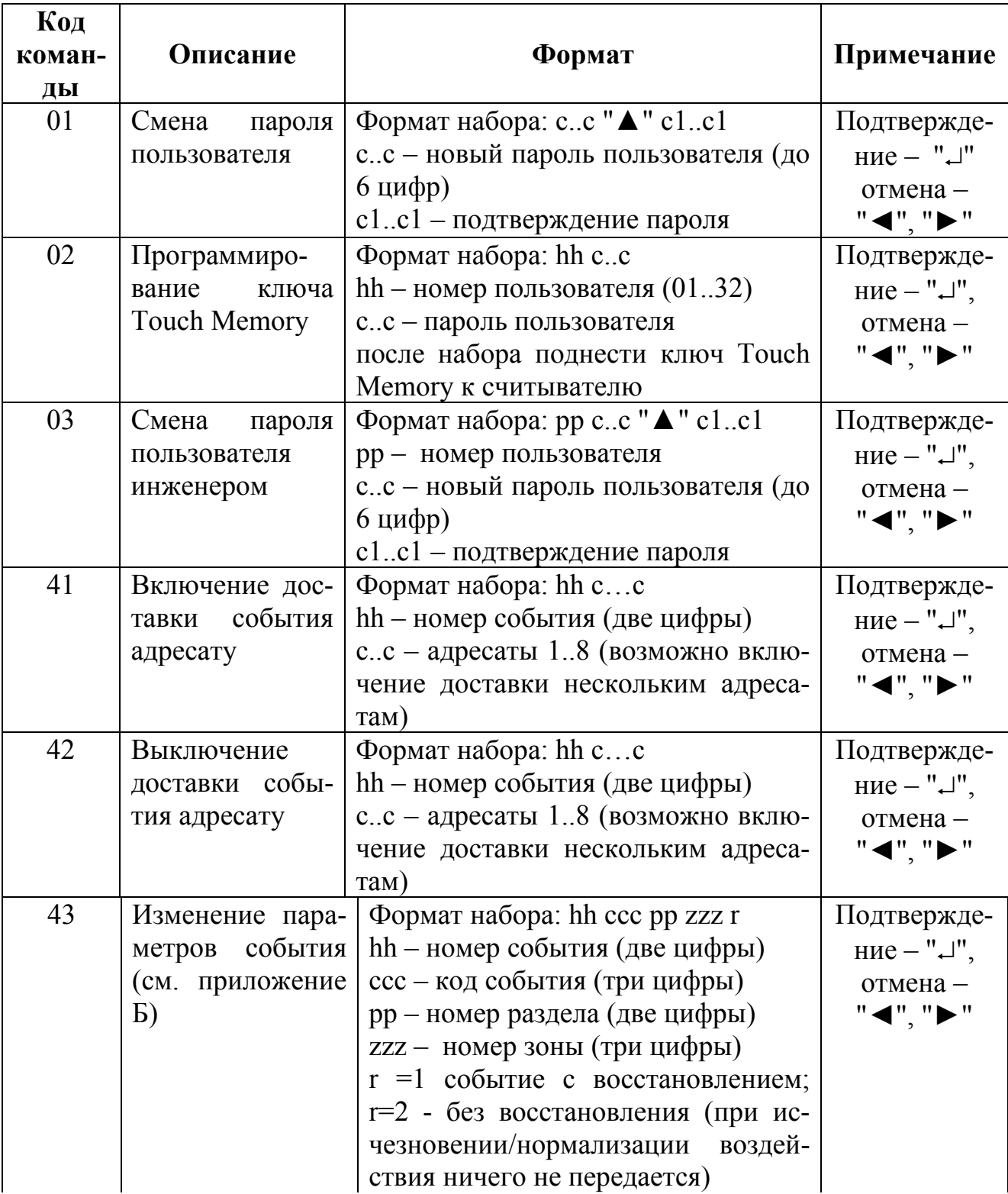

Продолжение таблицы 9.2

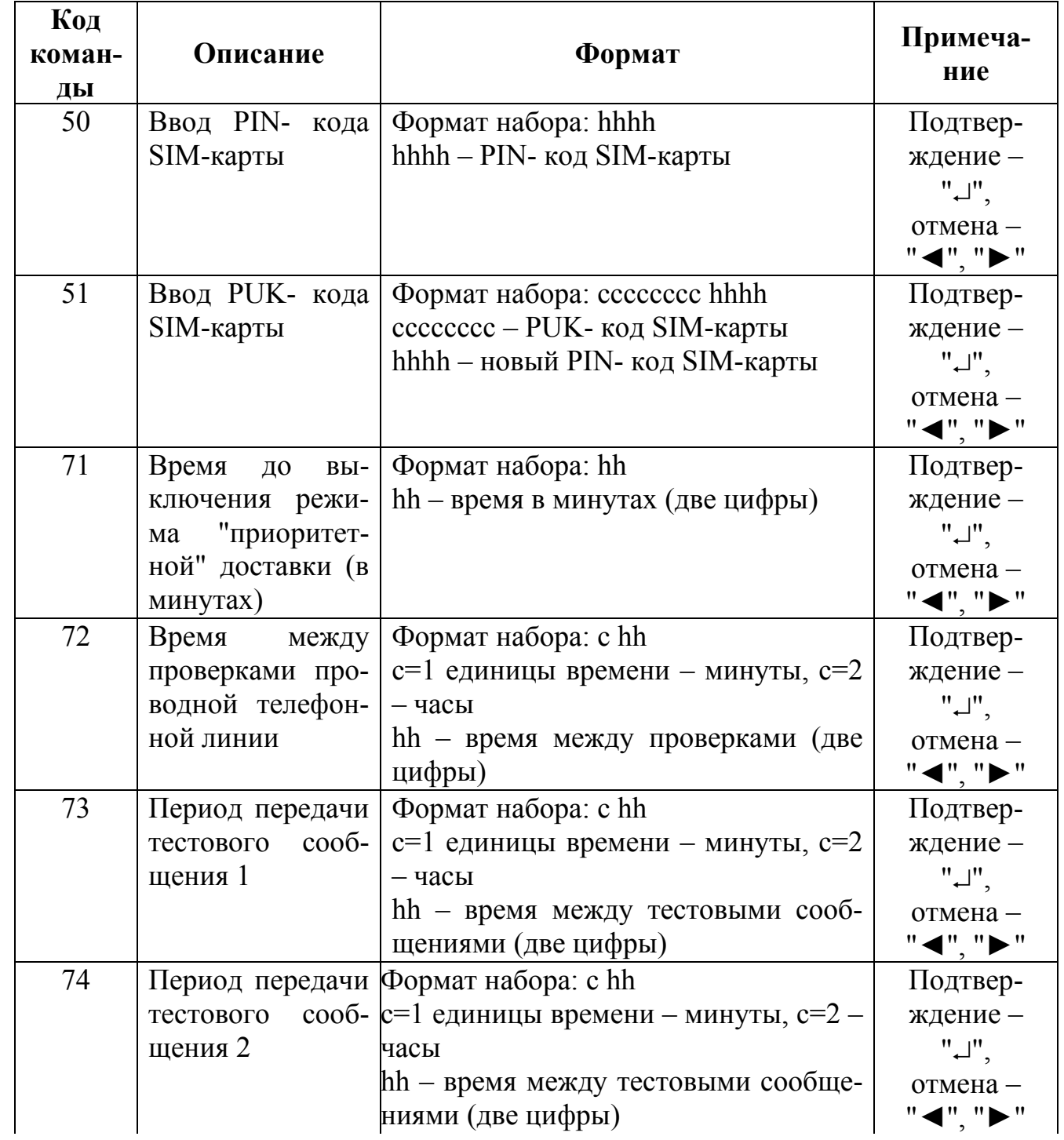

Продолжение таблицы 9.2

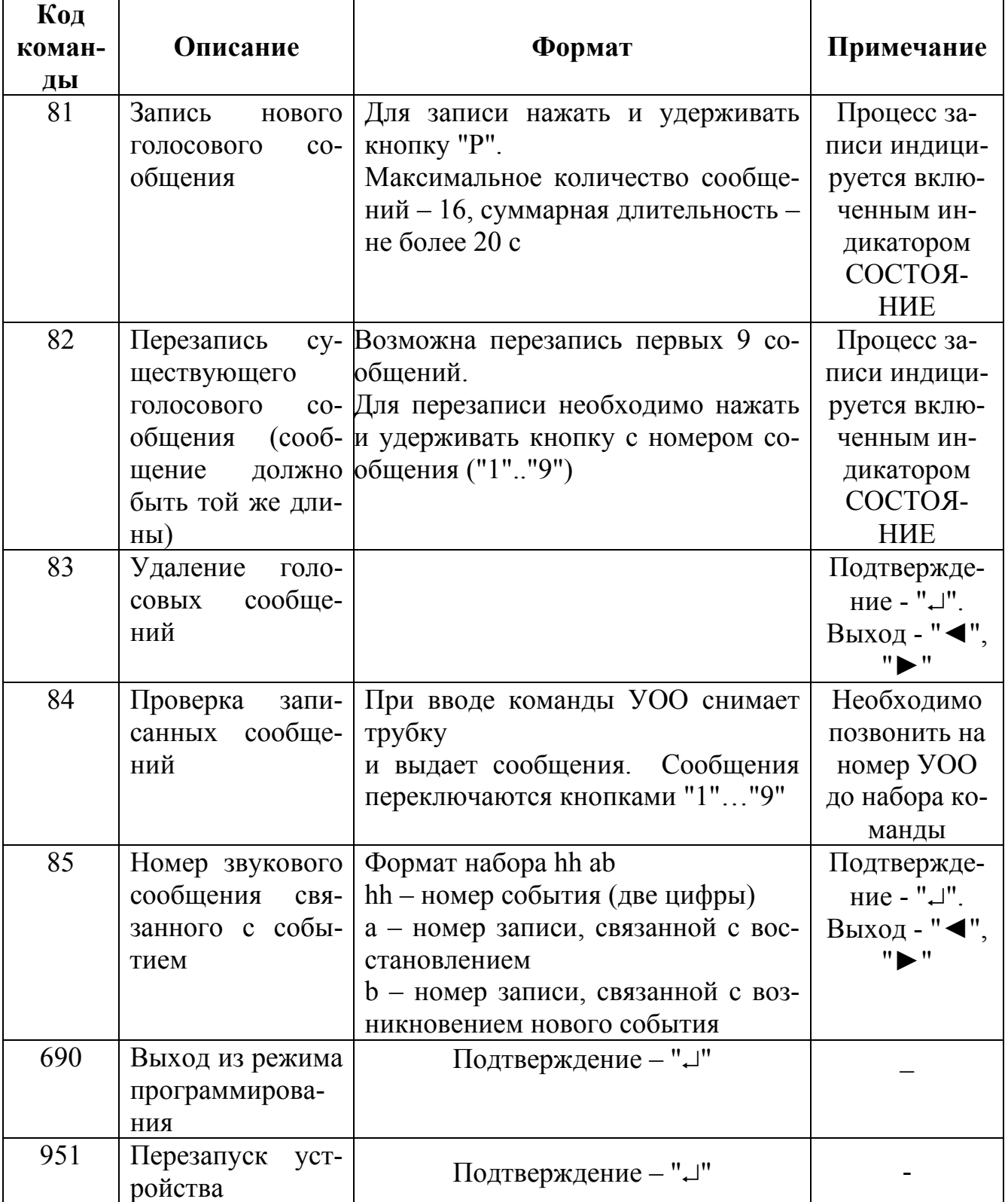

9.3.3 Для ввода PIN-кода SIM-карты набрать "50hhhh", где hhhh - PIN-код (4 цифры). Нажать "↵". При правильном вводе PIN-кода, последуют два звуковых сигнала, если неправильно – звуковых сигналов не последует. В последнем случае необходимо повторить ввод PIN-кода. **Если PIN-код был введён неправильно** **три раза подряд, SIM-карта блокируется.** Для того чтобы разблокировать SIMкарту, необходимо ввести PUK- код. Для этого необходимо набрать "51 ссссссс hhhh", где ссссссс - PUK - код (8 цифр), hhhh - новый PIN-код (4 цифры). Нажать"↵". Если PUK-код введен правильно, последуют два звуковых сигнала, если неправильно – звуковых сигналов не последует. **Если PUK- код вводится неправильно 10 раз подряд, то SIM-карта блокируется окончательно и необходимо обратиться к оператору сотовой связи для замены карты.** В случае если у SIM-карты выключен запрос PIN-кода, программировать его не обязательно. Если длина PIN-кода отлична от 4 цифр, необходимо вставить SIM-карту в телефонный аппарат и задать новый, 4-значный PIN-код.

9.3.4 Для записи голосовых сообщений войти в режим конфигурирования: нажать "Р", набрать номер (две цифры) и пароль пользователя. Нажать "↵". Последуют три звуковых сигнала. Индикатор СОСТОЯНИЕ включится в режиме прерывистого свечения. Устройство будет ожидать ввод команд. Набрать "81". Удерживая нажатой кнопку "Р" проговорить сообщение. Во время записи непрерывно включен индикатор СОСТОЯНИЕ. Отпустить кнопку. Действуя аналогично записать другие сообщения. Максимальное количество сообщений - 16. Максимальная суммарная длительность сообщений – 20 с. В случае превышения длительности или количества сообщений индикатор СОСТОЯНИЕ будет выключен при нажатой кнопке "Р". Запись в таком режиме невозможна. Для выхода из режима записи сообщений нажать "↵".

9.3.5 Для перезаписи сообщения необходимо набрать команду "82". Возможна перезапись только первых девяти сообщений. Длительность нового сообщения будет равна длительности старого. Удерживая нажатой кнопку "1"-"9" (номер сообщения), произнести сообщение (индикатор СОСТОЯНИЕ должен быть включен). После выключения индикатора СОСТОЯНИЕ отпустить кнопку.

Для выхода из режима перезаписи нажать "↵".

9.3.6 Для выхода из режима конфигурирования набрать "690" и нажать "↵".

# **10 Порядок работы**

<span id="page-22-0"></span>10.1 К работе с УОО допускаются лица, изучившие настоящее руководство по эксплуатации или прошедшие инструктаж и практические занятия под руководством лиц, изучивших данный документ.

Здесь и далее - в случае четырёхкратной попытки набора пароля, не соответствующего запрограммированному паролю пользователя, последующая попытка набора может быть реализована только по истечении 3 мин;

10.2 Контроль состояния ШС:

− нажать на кнопку "1" и удерживать не менее 4 с до появления непрерывного свечения индикатора РЕЖИМ, определить состояние ШС1 по таблице 8.2.

− аналогично предыдущему определить состояние ШС2-ШС4, нажимая на кнопку "2"-"4".

10.3 Постановка ШС под охрану выполняется следующими способами:

− нажать на кнопку "▲", набрать на клавиатуре номер пользователя (от 01 до 32, для номеров 28-32 см. 10.7) и пароль пользователя. Если было запрограммировано устройство Touch Memory, дважды в течение 2 с коснуться ключом считывателя. После первого касания индикатор устройства Touch Memory перейдет в режим прерывистого свечения, после принятия команды (второго касания) – в режим непрерывного свечения. Регистрация контакта ключа сопровождается коротким звуковым сигналом УОО. После звукового сигнала ШС будут поставлены на охрану и УОО перейдёт к доставке извещения "Взятие ШС";

− при помощи SMS команды или вызова на номер УОО (после соответствующего программирования УОО). В первом случае требуется отправить на номер УОО SMS с текстом mArm nn, "p…p", где nn-номер пользователя, p…p – пароль (указывается в кавычках). Во втором случае требуется совершить вызов на номер УОО. Если УОО выдаст абоненту один звуковой сигнал, то произошло взятие под охрану. При необходимости повторить вызов (взятие и снятие чередуются). Из соображений надежности и для повышения безопасности указанными способами постановки на охрану (SMS команда или вызов на номер УОО) пользоваться не рекомендуется.

В случае проблескового свечения индикатора СОСТОЯНИЕ проконтролировать состояние ШС по 10.2.

Примечание - При постановке по тактике "с открытой дверью" ШС могут быть нарушены, но должны быть нормализованы до истечения задержки на взятие.

10.4 Снятие ШС с охраны выполняется следующими способами:

нажать на кнопку "▼", набрать на клавиатуре номер пользователя (от 01 до 32) и пароль пользователя. Если было запрограммировано устройство Touch Memory, один раз коснуться ключом считывателя. После касания индикатор устройства Touch Memory перейдет в режим прерывистого свечения, после принятия команды – в режим непрерывного свечения. Регистрация контакта ключа сопровождается коротким звуковым сигналом УОО После звукового сигнала ШС будут

сняты с охраны и УОО перейдёт в режим доставки извещения "снятие ШС".при помощи SMS команды или вызова на номер УОО. В этом случае SMS-команда должна содержать текст mDisarm nn, "p…p", где nn-номер пользователя, p…p – пароль (указывается в кавычках), а при вызове на номер УОО должно последовать два звуковых сигнала.

10.5 Снятие ШС с охраны с признаком "под принуждением":

− выполняется аналогично предыдущему (10.4), при этом в качестве пароля пользователя необходимо набрать пароль, отличающийся от действительного пароля пользователя на ±1 (в арифметическом смысле).

10.6 Сброс тревог (в том числе пожарных) по ШС выполняется следующими способами:

нажать на кнопку "▼", набрать на клавиатуре номер пользователя (от 01 до 32), к которому приписан данный ШС, и пароль пользователя; После звукового сигнала тревоги по ШС будут сняты и УОО перейдёт в режим доставки извещения "Снятие ШС".

Если было запрограммировано устройство Touch Memory, один раз коснуться ключом считывателя. После касания индикатор устройства Touch Memory перейдет в режим прерывистого свечения, после принятия команды – в режим непрерывного свечения. Регистрация контакта ключа сопровождается коротким звуковым сигналом УОО;

после звукового сигнала тревоги по ШС будут сняты и УОО перейдёт в режим доставки извещения "Снятие ШС". Если было запрограммировано устройство Touch Memory, один раз коснуться ключом считывателя. После касания индикатор устройства Touch Memory перейдет в режим прерывистого свечения, после принятия команды – в режим непрерывного свечения. Регистрация контакта ключа сопровождается коротким звуковым сигналом УОО;

при помощи SMS команды или вызова на номер УОО. В этом случае SMS-команда должна содержать текст mDisarm nn, "p…p", где nn-номер пользователя, p…p – пароль (указывается в кавычках), а при вызове на номер УОО должно последовать два звуковых сигнала.

Примечание - Для того, чтобы был возможен сброс тревоги по ШС, если ШС - круглосуточный, необходимо, чтобы текущее состояние ШС было нормальным.

10.7 Взятие/снятие с охраны периметра:

выполняется аналогично 10.3, только для пользователей с номерами 28-32 включительно. При постановке под охрану задержки на взятие/снятие не включаются.

10.8 Перевод УОО в режим передачи контрольного извещения:

− нажать на кнопку "◄", набрать на клавиатуре номер пользователя (от 01 до 32) и пароль пользователя;

− после звукового сигнала УОО перейдёт в режим доставки контрольного извещения.

10.9 Перевод УОО в режим передачи дополнительного извещения:

нажать на кнопку "►", набрать на клавиатуре номер пользователя (от 01 до 32) и пароль пользователя,

− после звукового сигнала УОО перейдёт в режим доставки дополнительного извещения.

10.10 Изменение пароля пользователя:

войти в режим программирования. Для этого нажать на кнопку "P", набрать на клавиатуре номер пользователя (от 01 до 32) и пароль пользователя;

набрать последовательность:

NN K…K "▲" К…К,

где N N – номер пользователя (от 01 до 32);

K…K – новый пароль (от 0 до 6 цифр);

K…K – подтверждение пароля;

− выйти из режима программирования, набрав 690 и нажав "↵";

Примечание - Если пароль не задан, для данного пользователя осуществляется свободный доступ. Пользователь с номером 32 имеет право задавать пароли для всех пользователей, а пользователи с номерами 01-31 – только собственный пароль.

**Внимание! Запишите и сохраните пароль для пользователя 32 (инженер). В случае утраты пароля, для восстановления его значения по умолчанию, необходимо вернуть устройство к заводским настройкам – загрузив прошивку устройства (9.2.15, 9.2.13).**

10.11 При возникновении тревоги по ШС УОО включает индикатор СО-СТОЯНИЕ в режиме прерывистого свечения.

10.12 Для определения номера ШС, по которому имела место тревога, необходимо последовательно проконтролировать состояния ШС1 – ШС4 по 10.2.

10.13 Выход из режима передачи извещения осуществляется либо в случае успешной доставки извещения, либо при выключении питания УОО. Число попыток доставки голосовых сообщений ограничено десятью (программируется с ПК).

10.14 При отсутствии одного или обоих каналов связи УОО индицирует это прерывистым свечением индикатора согласно таблице 8.1.

10.15 Удаленное управление УОО осуществляется по сотовому каналу связи.

10.15.1 Для подачи команды необходимо отправить на номер УОО SMS, содержащее название команды и ее параметры. Если команда содержит несколько параметров, они отделяются запятыми. Если SMS содержит несколько команд, они разделяются точкой с запятой.

Для получения отчета о принятии команды после ее названия следует поставить точку.

Перечень команд и параметры приведены в таблице 11.1. Необязательные символы выделены в фигурных скобках. Пароли должны указываться в кавычках. Регистр букв не имеет значения.

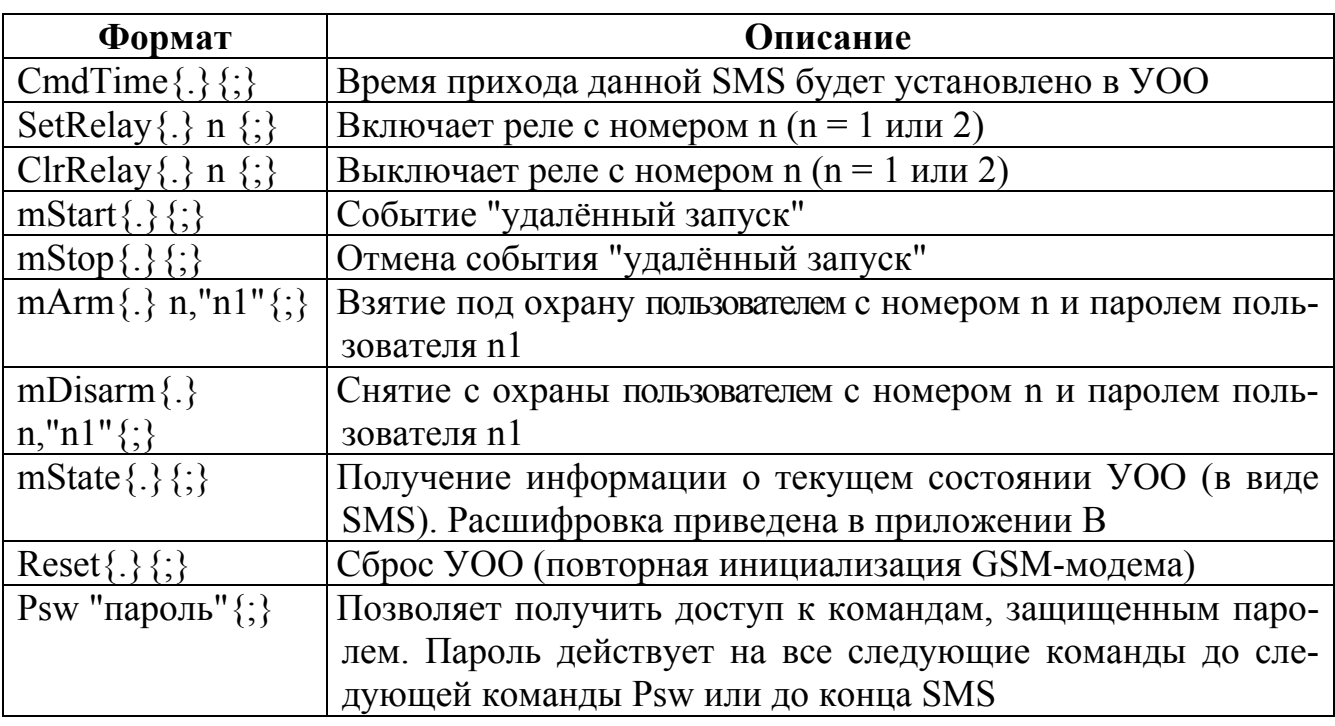

Таблица 10.1

10.15.2 SMS-сообщения, управляющие реле, могут содержать команды, непосредственно управляющие реле, либо команду "удаленный запуск". В последнем случае необходимо запрограммировать срабатывание реле (возможно срабатывание обоих реле) по данной команде. Для команды "удаленный запуск" возможна установка любого типа срабатывания, тогда как команды непосредственного управления позволяют задавать режимы "постоянно включено/выключено". Повторная передача команды "удаленный запуск" отменяет ее действие.

10.15.3 Команда "удаленный запуск" может быть подана следующим образом. Если запрограммировано управление по входящему вызову, для переключения состояния реле пользователю необходимо позвонить на номер УОО. УОО снимет трубку и выдаст звуковую индикацию приема команды: 1 звуковой сигнал – команда выполнена, 2 сигнала – отменена. Затем УОО положит трубку. Общая продолжительность вызова – менее 5 с. Повторная передача команды отменяет ее.

10.16 При доставке извещений по проводной линии телефонный аппарат отключается.

Примечание - По истечении заданного времени УОО выходит из режима "приоритетной" доставки, т.е. при занятом дополнительном телефонном аппарате доставка не осуществляется.

<span id="page-26-0"></span>10.17 В режиме эмуляции телефонной линии УОО позволяет осуществлять связь с абонентами по сотовой линии через подключенный телефонный аппарат. Для этого необходимо переключить аппарат в режим импульсного набора номера, поднять трубку, убедиться в наличии сигнала "ответ станции", набрать номер. УОО выполнит соединение.

Примечание - Пауза между набором цифр номера не должна превышать 3 с. Цифры, набираемые в режиме тонального набора, не определяются.

### **11 Проверка технического состояния**

11.1 Проверку технического состояния УОО проводят с целью выявления дефектов и оценки технического состояния при его поступлении с предприятияизготовителя в подразделения вневедомственной охраны.

11.2 Проверка проводится инженерно-техническим персоналом, обслуживающим технические средства охранно-пожарной сигнализации и осуществляющим входной контроль.

11.3 Проверка технического состояния должна проводиться при нормальных климатических условиях.

11.4 Последовательность операций и порядок их выполнения при проверке технического состояния УОО приведены в таблице 11.1.

11.5 Телефонные линии, используемые при проверке, должны соответствовать ОСТ 45.36-86. Для используемой в УОО SIM-карты должно быть разрешено определение собственного номера.

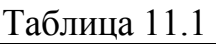

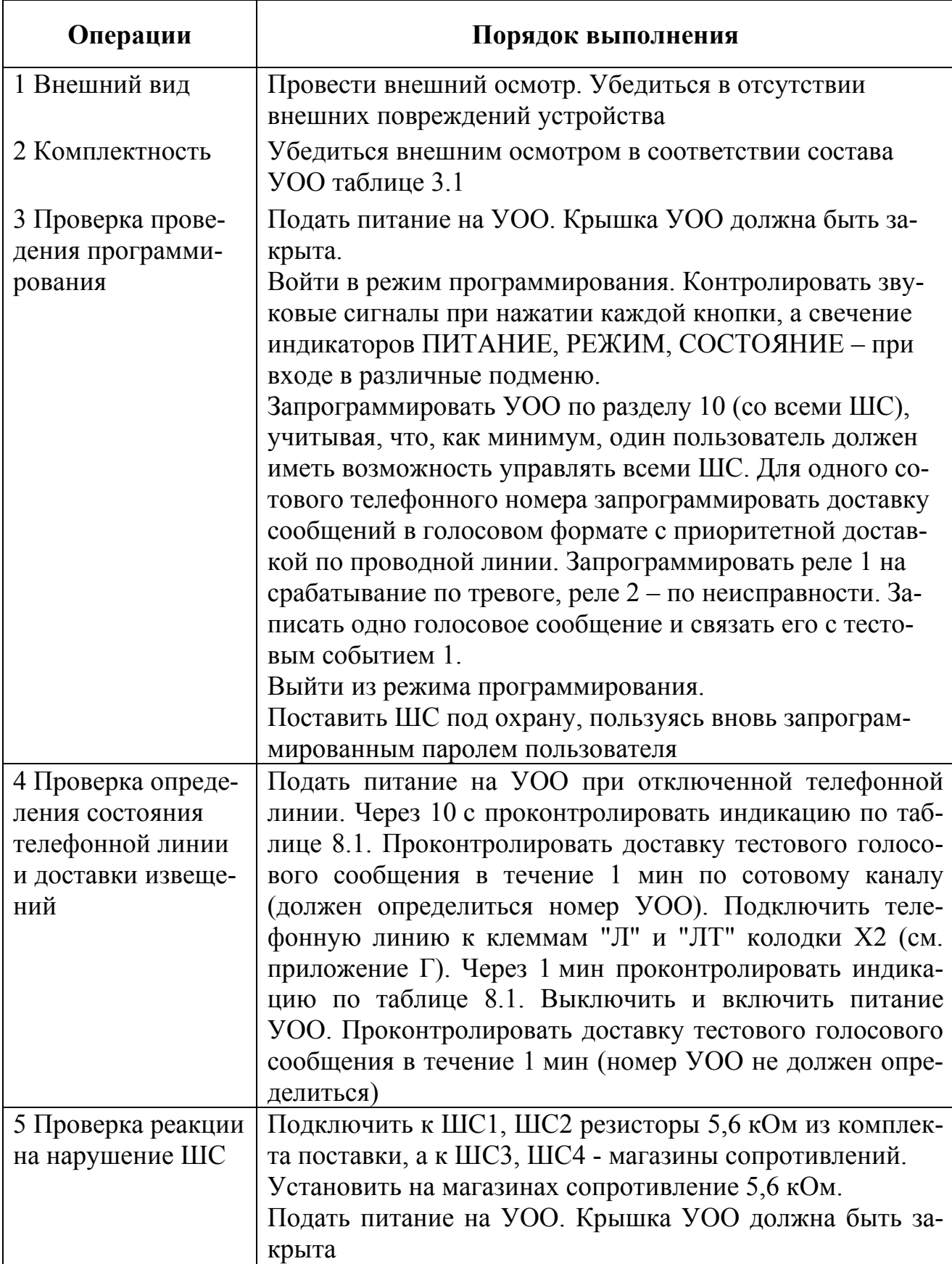

# Продолжение таблицы 11.1

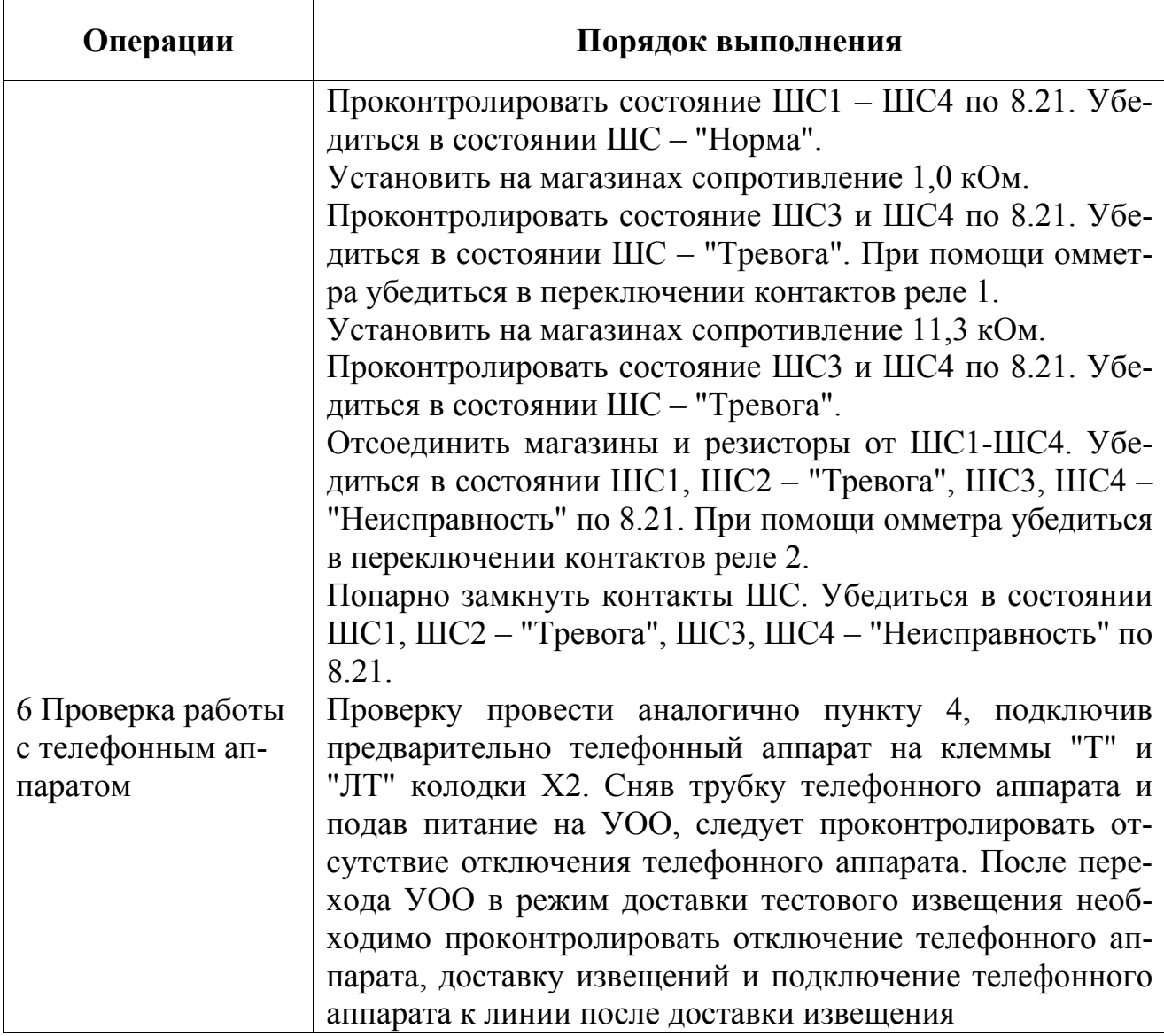

# **12 Возможные неисправности и способы их устранения**

<span id="page-29-0"></span>12.1 Перечень возможных неисправностей и способов их устранения приведен в таблице 12.1.

# Таблица 12.1

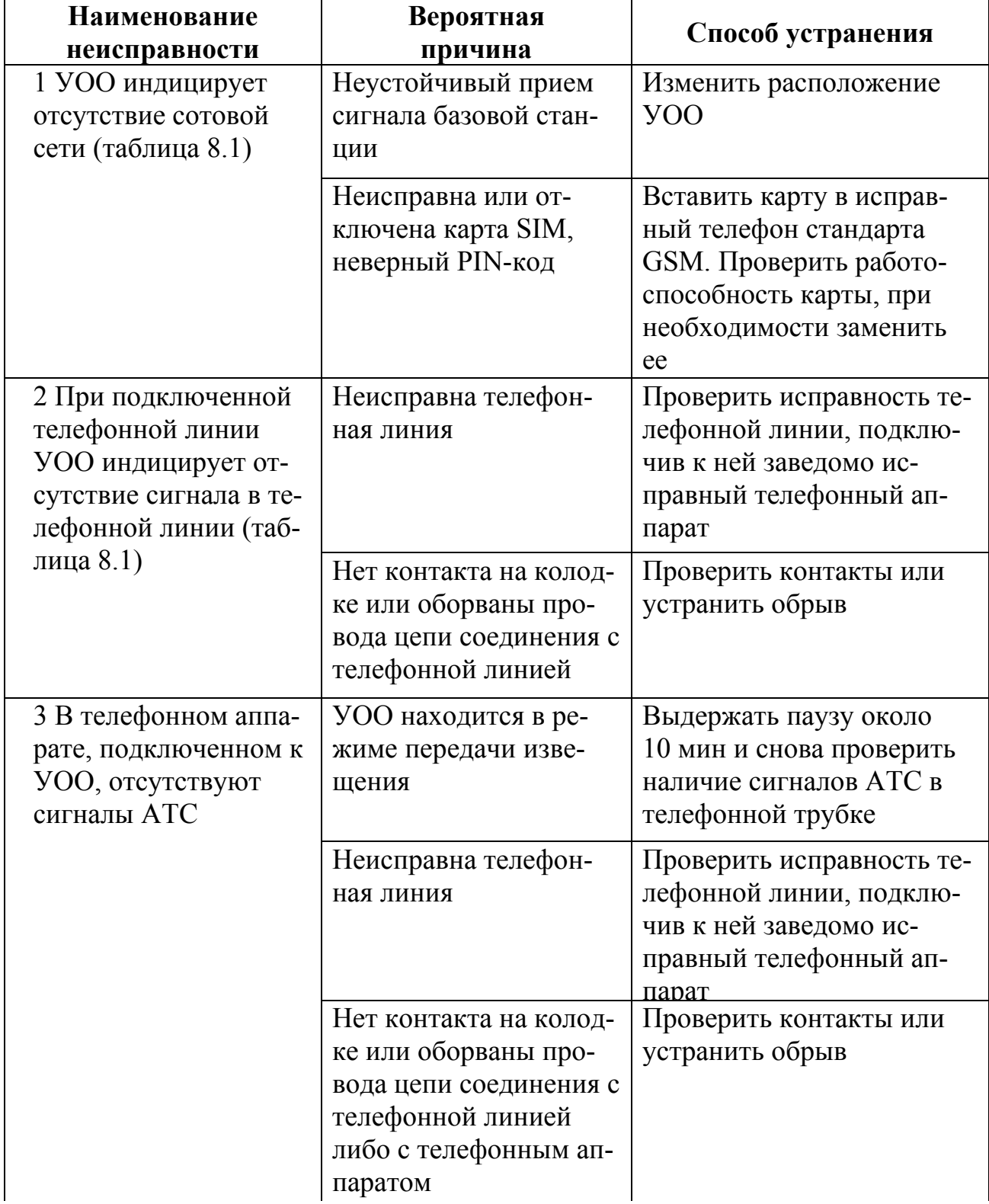

<span id="page-30-0"></span>Продолжение таблицы 12.1

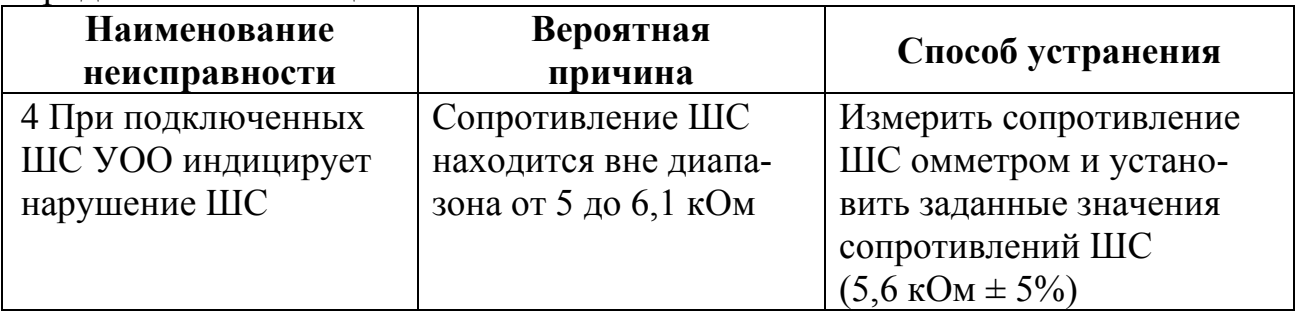

### **13 Техническое обслуживание**

13.1 Эксплуатационно-технический персонал, в обязанности которого входит техническое обслуживание УОО, должен знать конструкцию и правила эксплуатации УОО.

13.2 Сведения о проведении регламентных работ заносятся в журнал учета регламентных работ и контроля технического состояния средств охраннопожарной сигнализации.

13.3 Соблюдение периодичности, технологической последовательности и методики выполнения регламентных работ являются обязательными.

13.4 При производстве работ по техническому обслуживанию следует руководствоваться разделом 5, а также "Руководством по техническому обслуживанию установок охранно-пожарной сигнализации".

13.5 Предусматриваются следующие виды и периодичность технического обслуживания:

плановые работы в объеме регламента – один раз в месяц, либо при поступлении с охраняемого объекта двух и более ложных тревог в течение 30 дней.

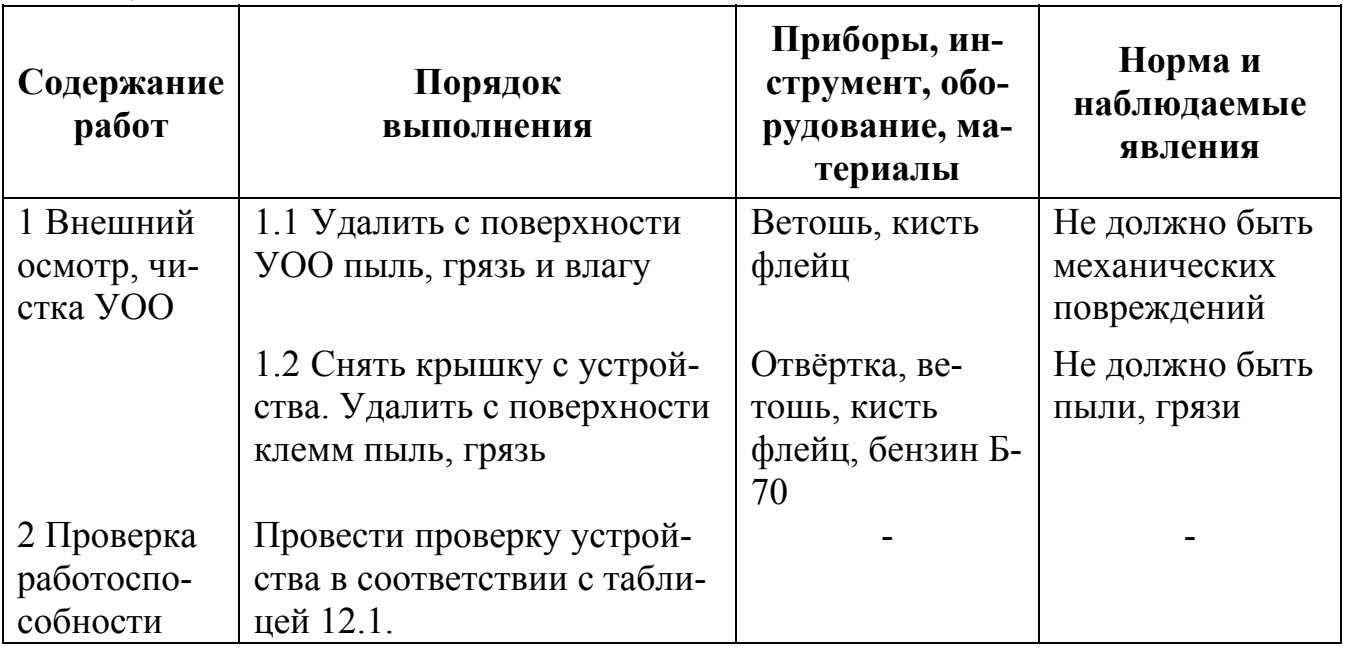

13.6 Перечень работ для регламента приведен в таблице 13.1. Таблица 13.1

<span id="page-31-0"></span>13.7 Перед началом работ УОО должно быть отключено от телефонной сети и источника питания.

13.8 Вся контрольно-измерительная аппаратура должна быть проверена.

### **14 Хранение**

14.1 Условия хранения соответствуют условиям 1 ГОСТ 15150-69. УОО должны храниться упакованными на стеллажах.

14.2 Расстояние между стенами, полом хранилища и УОО - не менее 0,1 м.

14.3 Расстояние между отопительными устройствами и коробками с УОО не менее 0,5 м.

14.4 При складировании УОО в штабели разрешается укладывать не более пяти коробок с УОО.

14.5 В помещении должны отсутствовать пары агрессивных веществ и токопроводящая пыль.

### **15 Транспортирование**

15.1 УОО могут транспортироваться любыми видами транспорта при условии защиты от атмосферных осадков.

15.2 Условия транспортирования соответствуют условиям хранения 5 по ГОСТ 15150-69.

15.3 УОО в упаковке выдерживает при транспортировании:

– транспортную тряску с ускорением  $30 \text{ m/c}^2$  при частоте ударов от 80 до 120 в минуту или 15000 ударов с тем же ускорением;

– температуру окружающего воздуха от минус 50 до плюс 50 °С;

– относительную влажность воздуха до 95 % при температуре 35 °С.

15.4 Срок транспортирования и промежуточного хранения не должен превышать 3 мес.

15.5 Допускается увеличивать срок транспортирования и промежуточного хранения УОО при перевозках за счет сроков сохраняемости в стационарных условиях.

15.6 После транспортирования при отрицательных температурах или повышенной влажности воздуха УОО непосредственно перед установкой на эксплуатацию должны быть выдержаны без упаковки в течение не менее 24 ч в помещении с нормальными климатическими условиями.

### Приложение А **Таблица кодов событий формата "Ademco Contact ID"**

<span id="page-32-0"></span>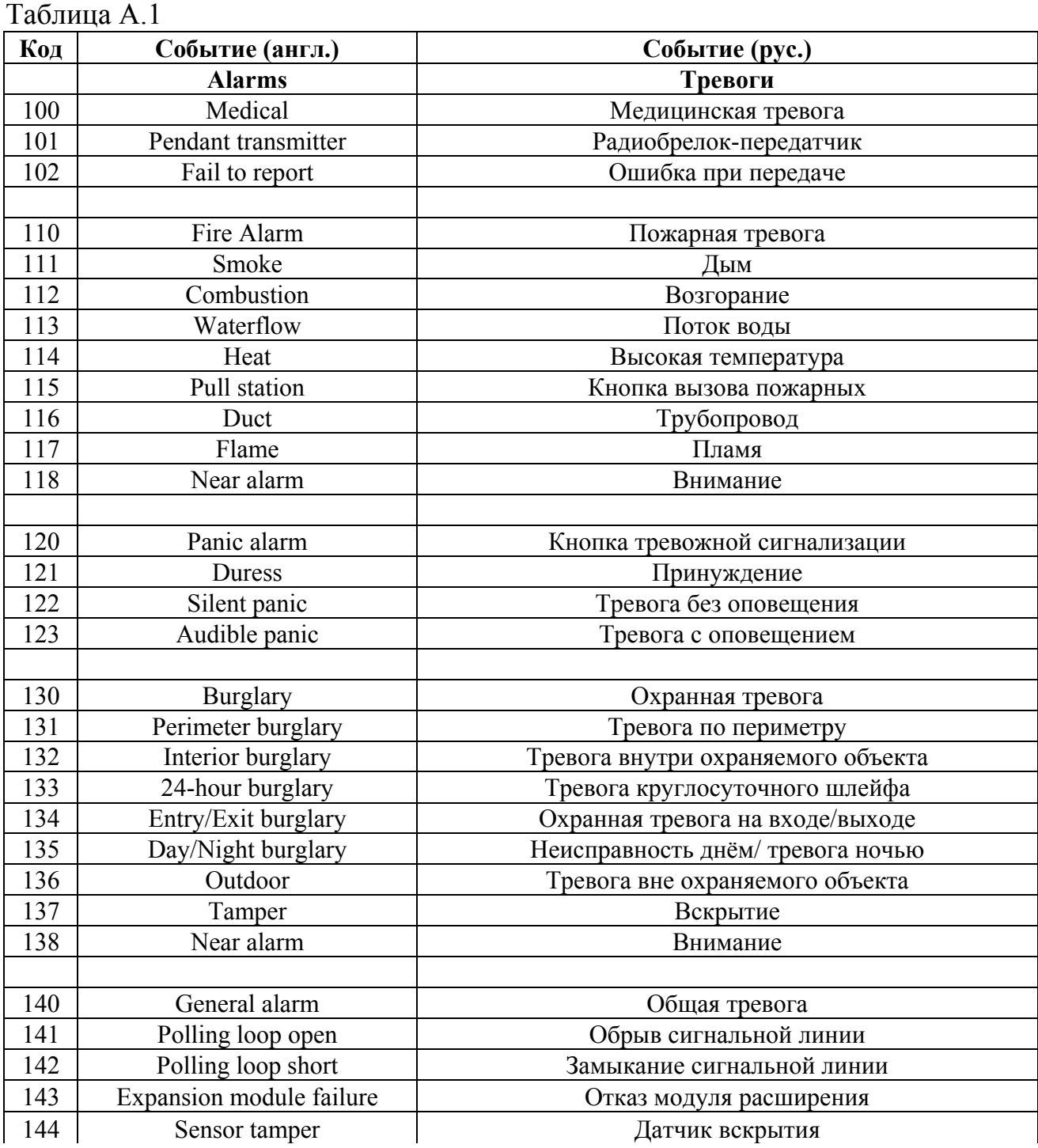

Продолжение таблицы А.1

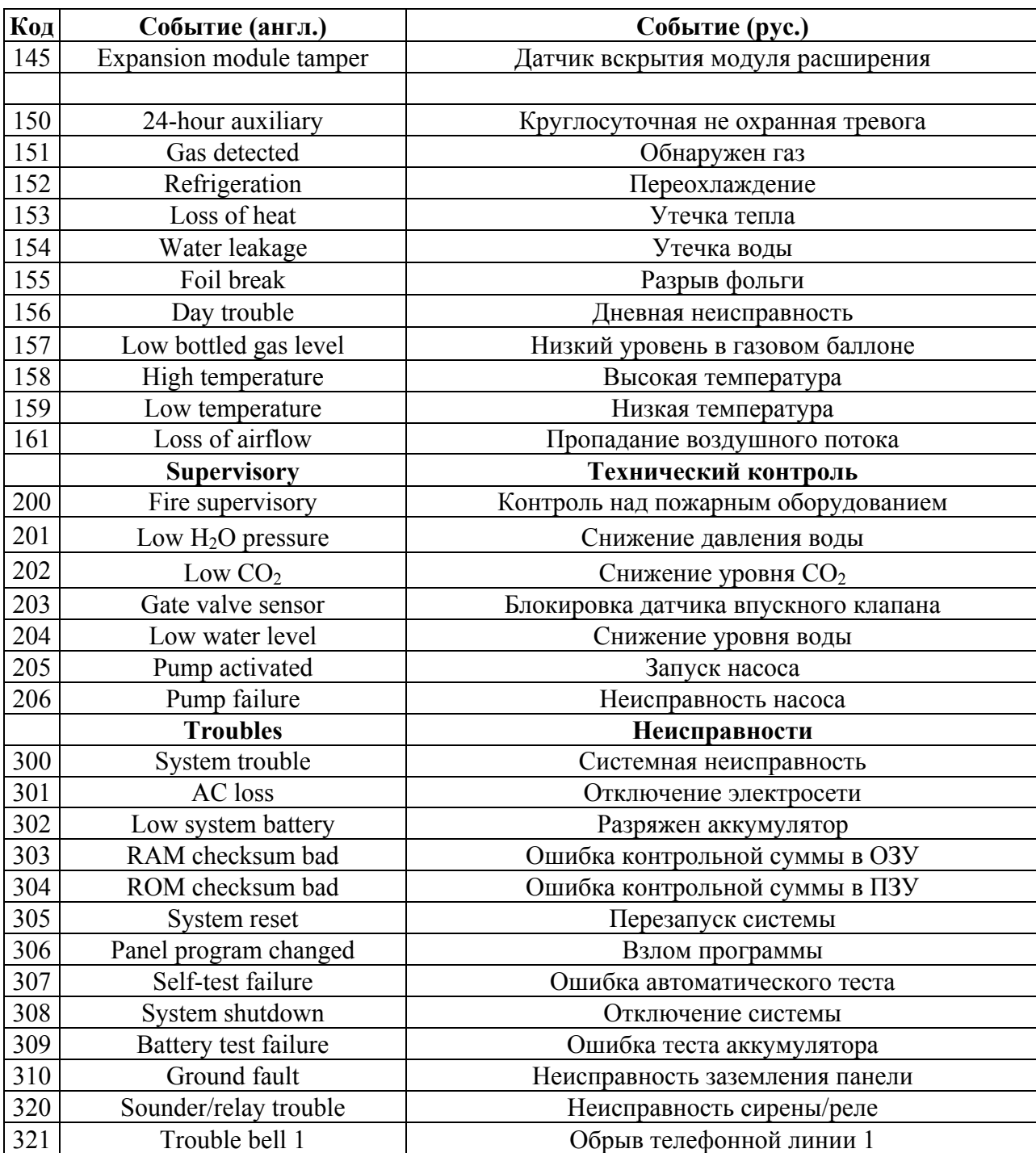

# Продолжение таблицы А.1

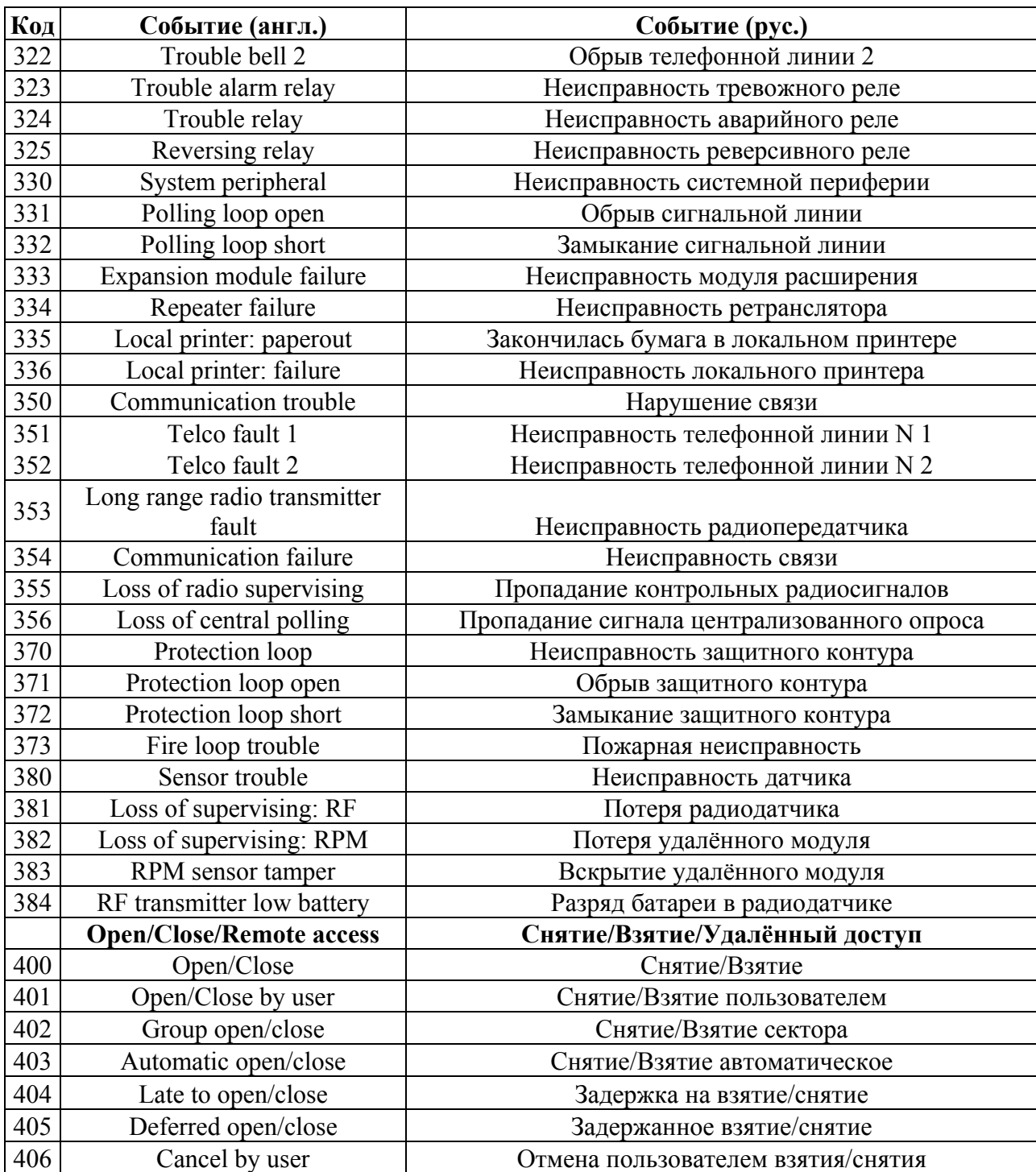

Продолжение таблицы А.1

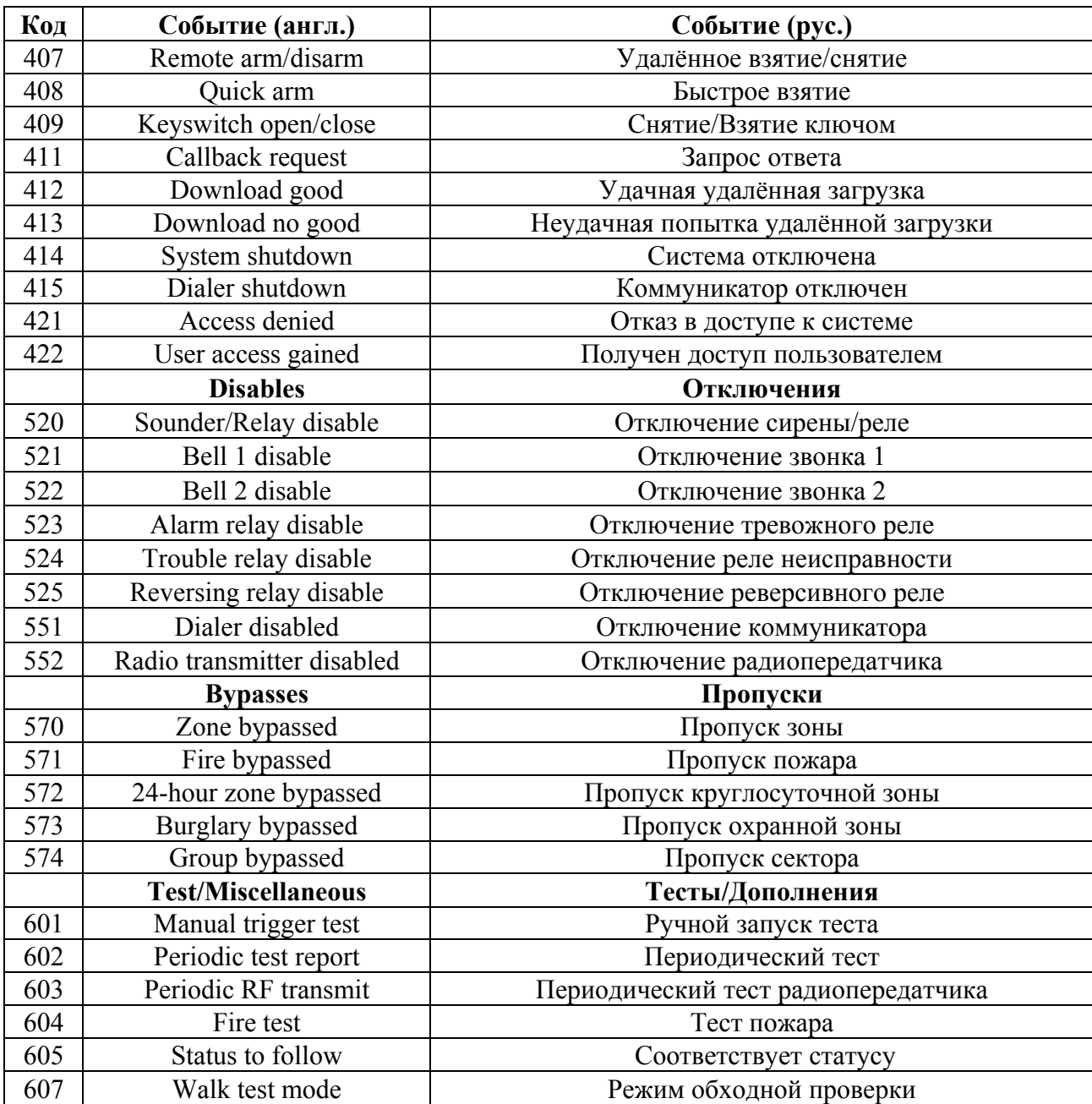

# **Приложение Б**

<span id="page-36-0"></span>Коды событий, привязки к типу и номерам SMS-сообщений, установленные по умолчанию

В зависимости от конфигурации ШС (указана в скобках: КВ –контрольный вход, ОХР – охранный, ПОЖ –пожарный), им сопоставляются различные коды, номера SMS и типы событий.

Таблица Б.1

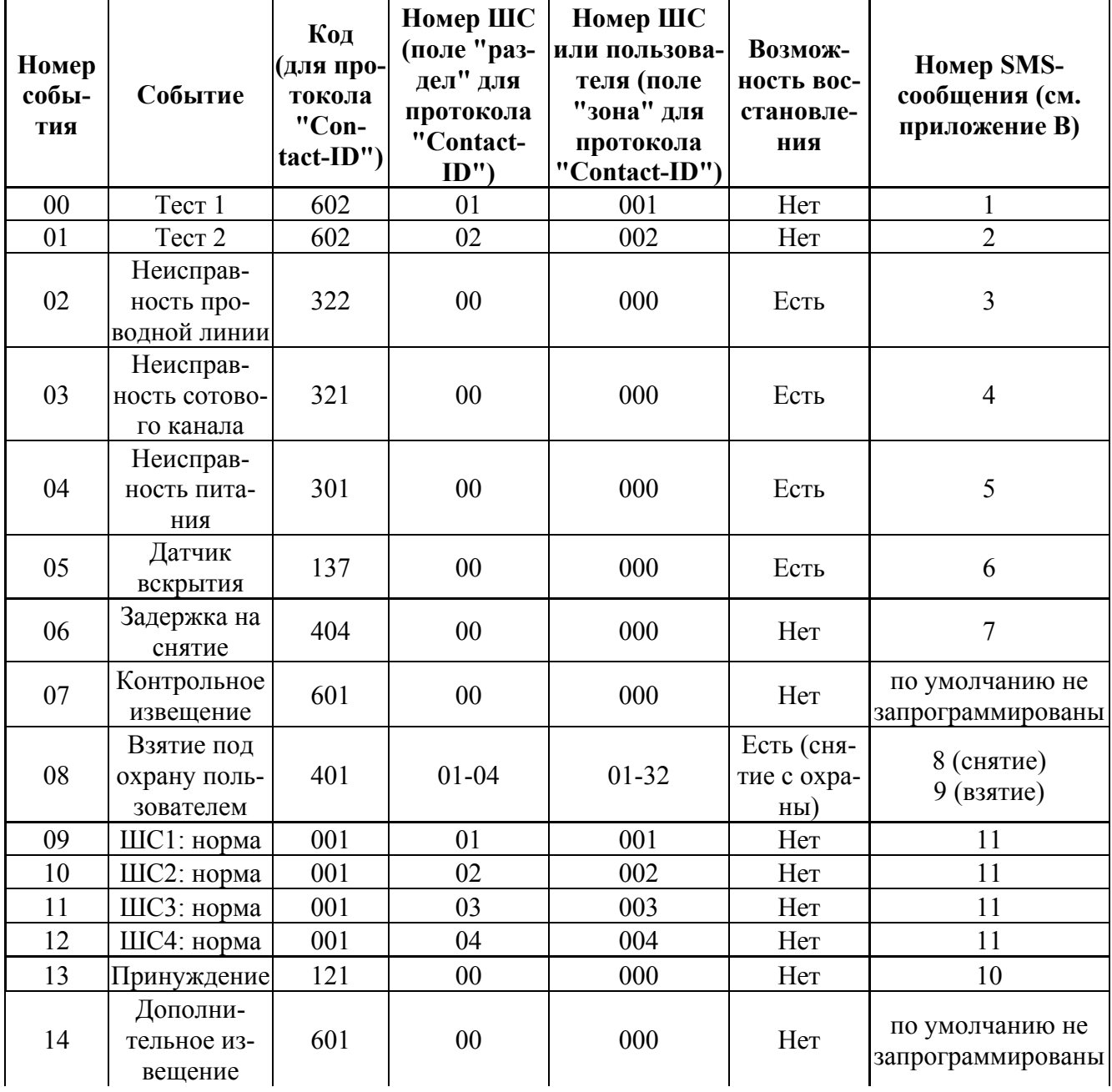

Продолжение таблицы Б.1

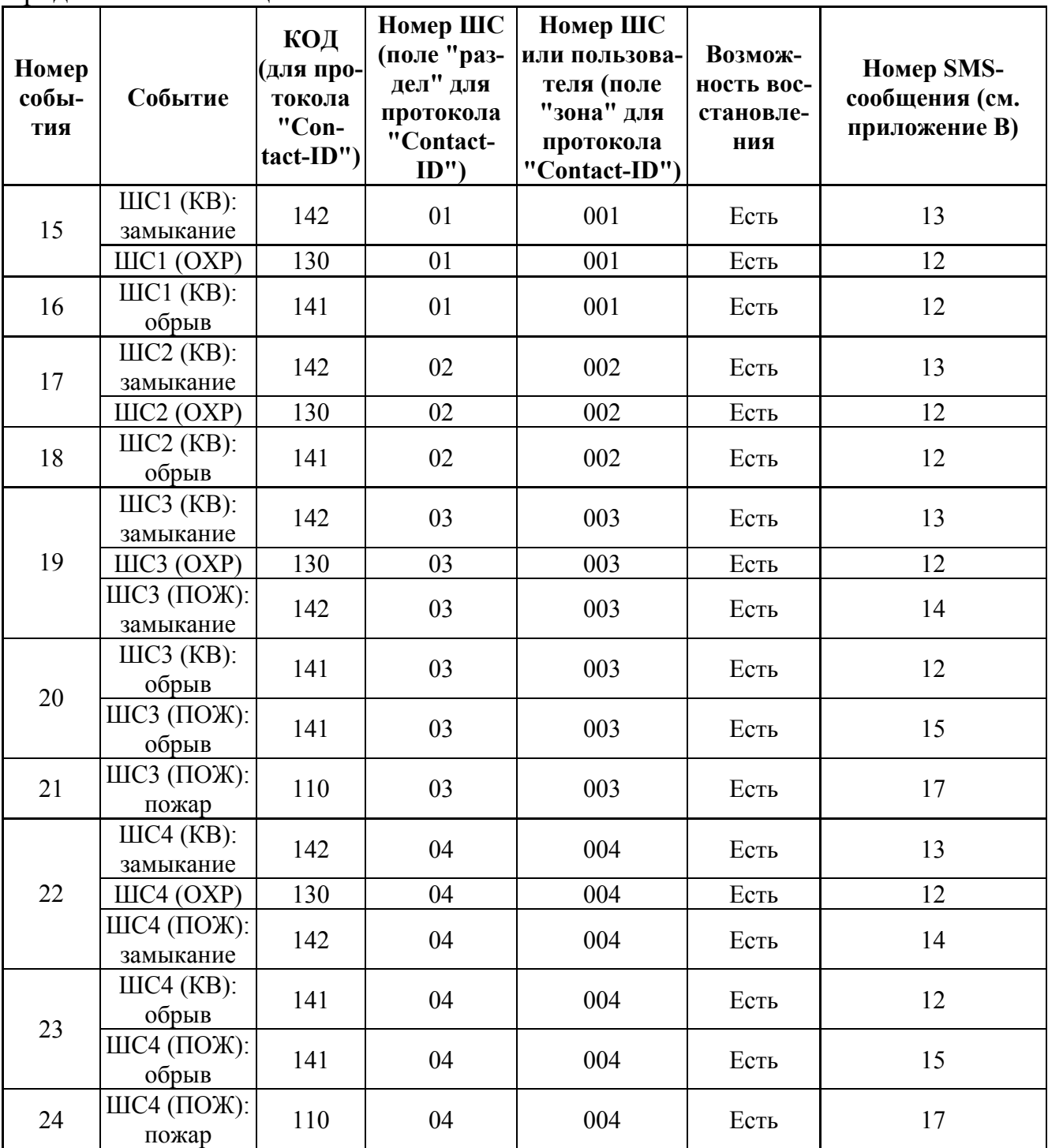

## **Приложение В**

### Формат передаваемых УОО SMS-сообщений

<span id="page-38-0"></span>Таблица В1

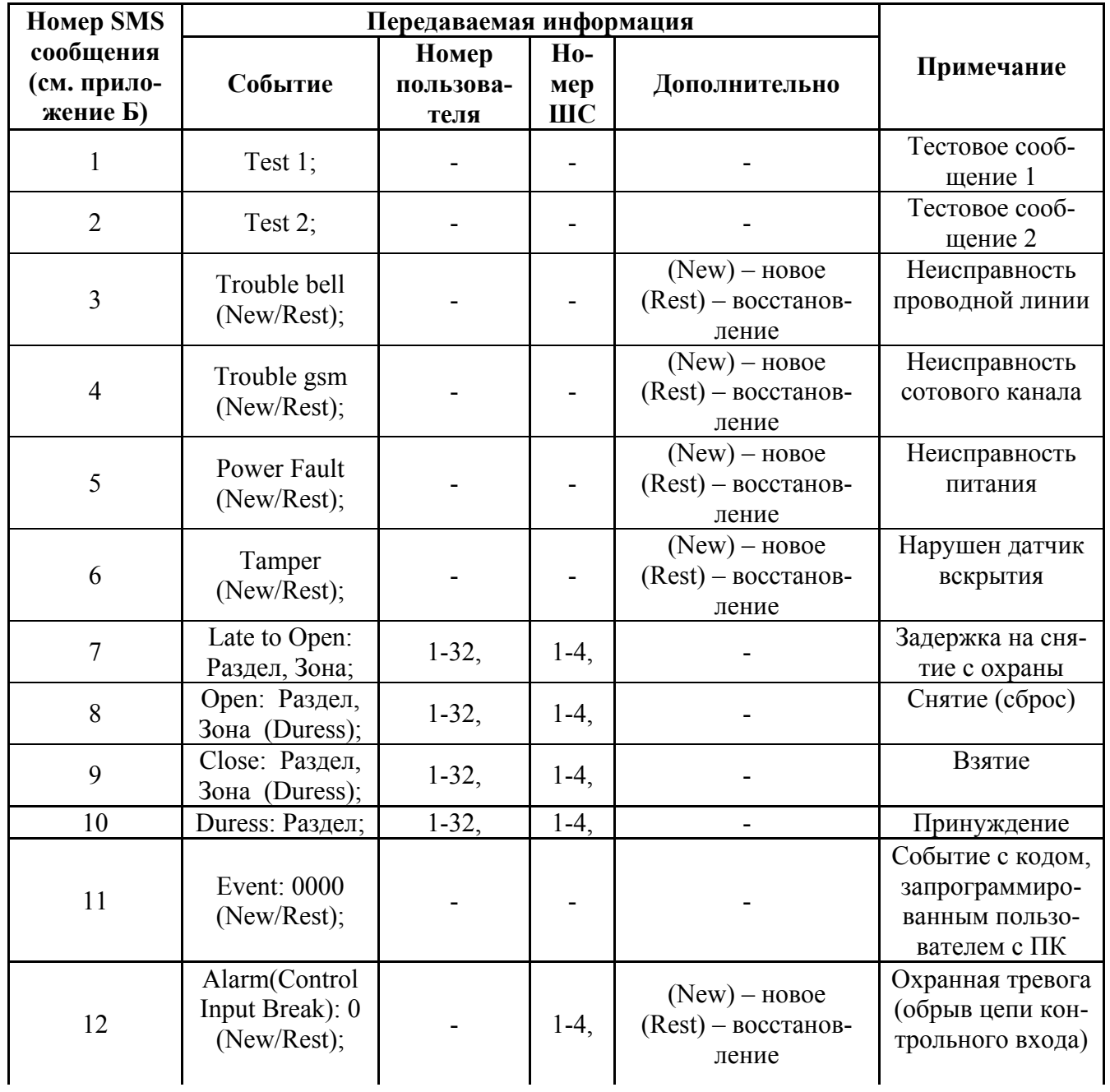

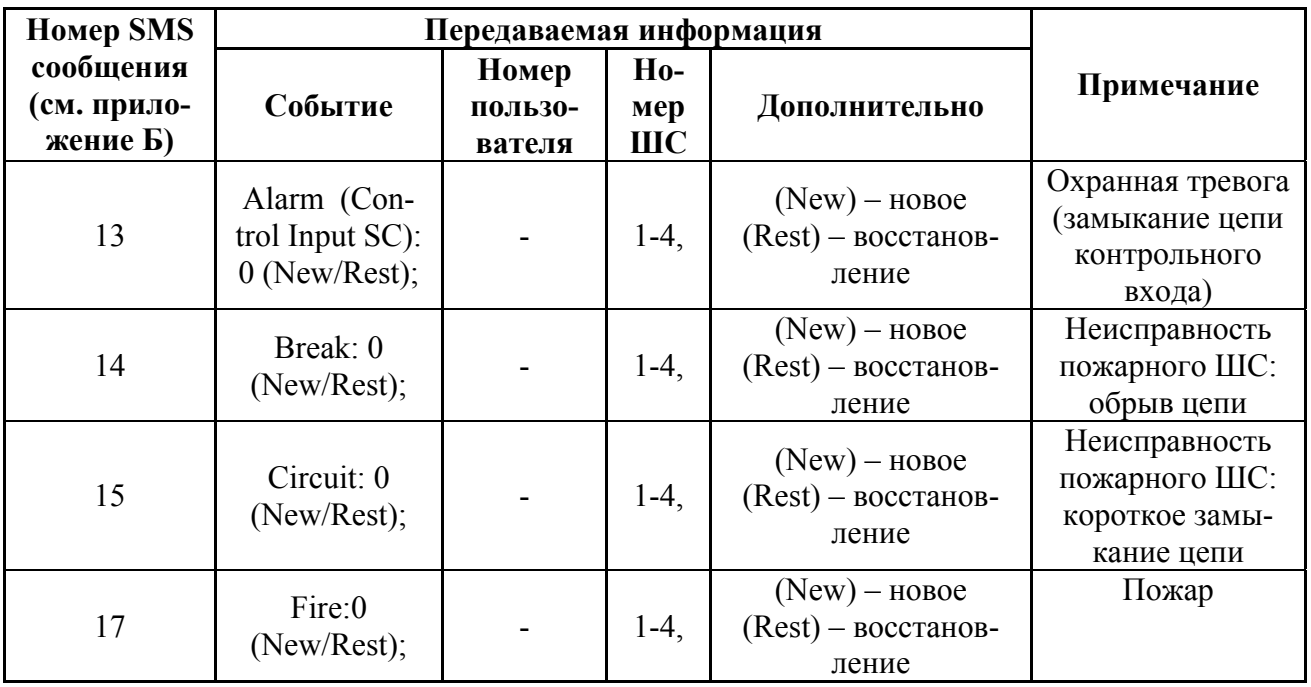

Продолжение таблицы В1

Заголовки SMS-сообщений, передаваемых УОО

В начале каждого сообщения содержится следующая информация: (KK,LL) <HH:MM>. Где KK- порядковый номер SMS из общего числа LL SMS, подлежащих доставке. HH:MM – время отправки SMS (часы:минуты).

Значения задержек приводятся для всех типов ШС, даже в том случае, если задержки не используются.

<span id="page-40-0"></span>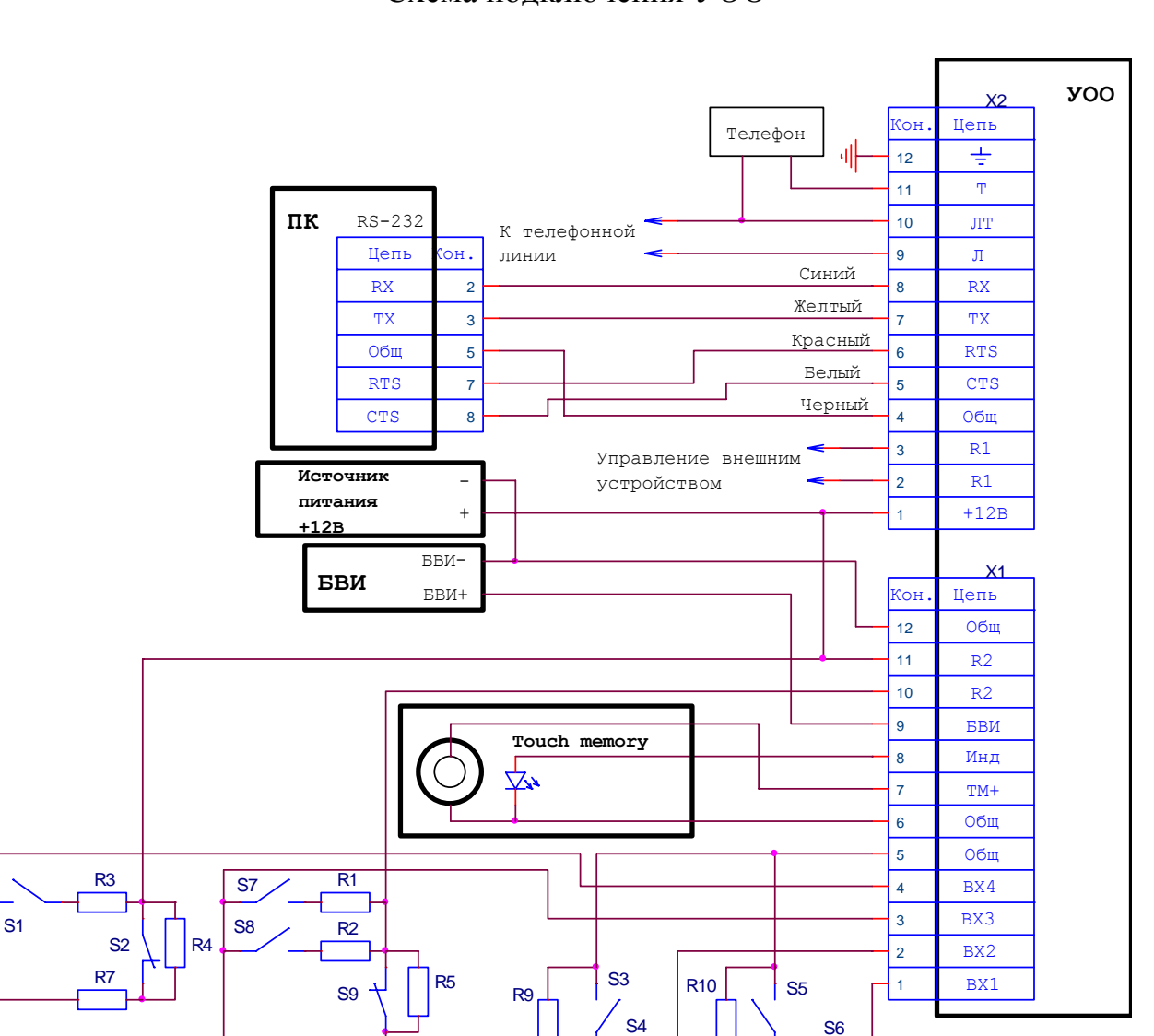

**Приложение Г** Схема подключения УОО

R1-R3 - 1,5 кOм  $\pm$  5 %.

R4, R7-R10 - 5,6 кОм  $\pm$  5 %.

R5 - 4.7  $\kappa$ Om  $\pm$  5 %.

S1, S3 – нормально разомкнутые контакты (НРК) кнопок или реле внешнего прибора.

- S2, S4 нормально замкнутые контакты (НЗК) кнопок или реле внешнего прибора.
- S5 НРК охранного датчика.
- S6 НЗК охранного датчика.
- S7,S8 НРК реле пожарного прибора.

R8

 $S10$ 

S9,S10 – НЗК реле пожарного прибора (S9- выход "Пожар", S10- выход "Неисправность").

В данной конфигурации ШС2 и ШС4 запрограммированы как контрольные входы, ШС1 - охранный, ШС3 - пожарный с питанием через реле 1.

Подключение сигналов "RTS" и "CTS" интерфейса "RS-232" необязательно.

<span id="page-41-0"></span>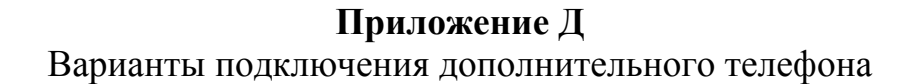

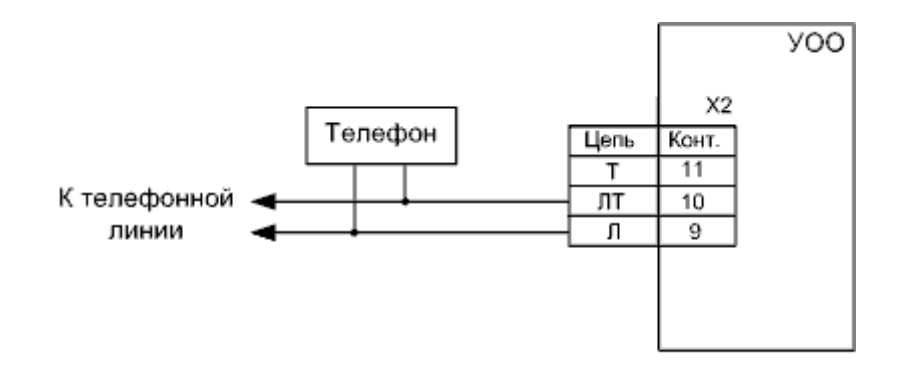

Рисунок Д.1 - Параллельное подключение

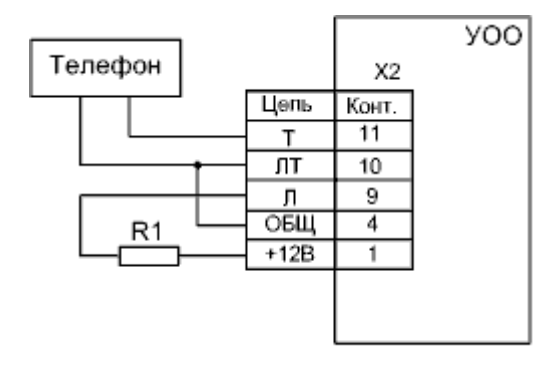

 $R1 - 220$  Om  $\pm$  5 %, 1 BT

Рисунок Д.2 - Подключение в режиме эмуляции телефонной линии

<span id="page-42-0"></span>**Приложение Е** Внешний вид УОО и расположение контактных колодок

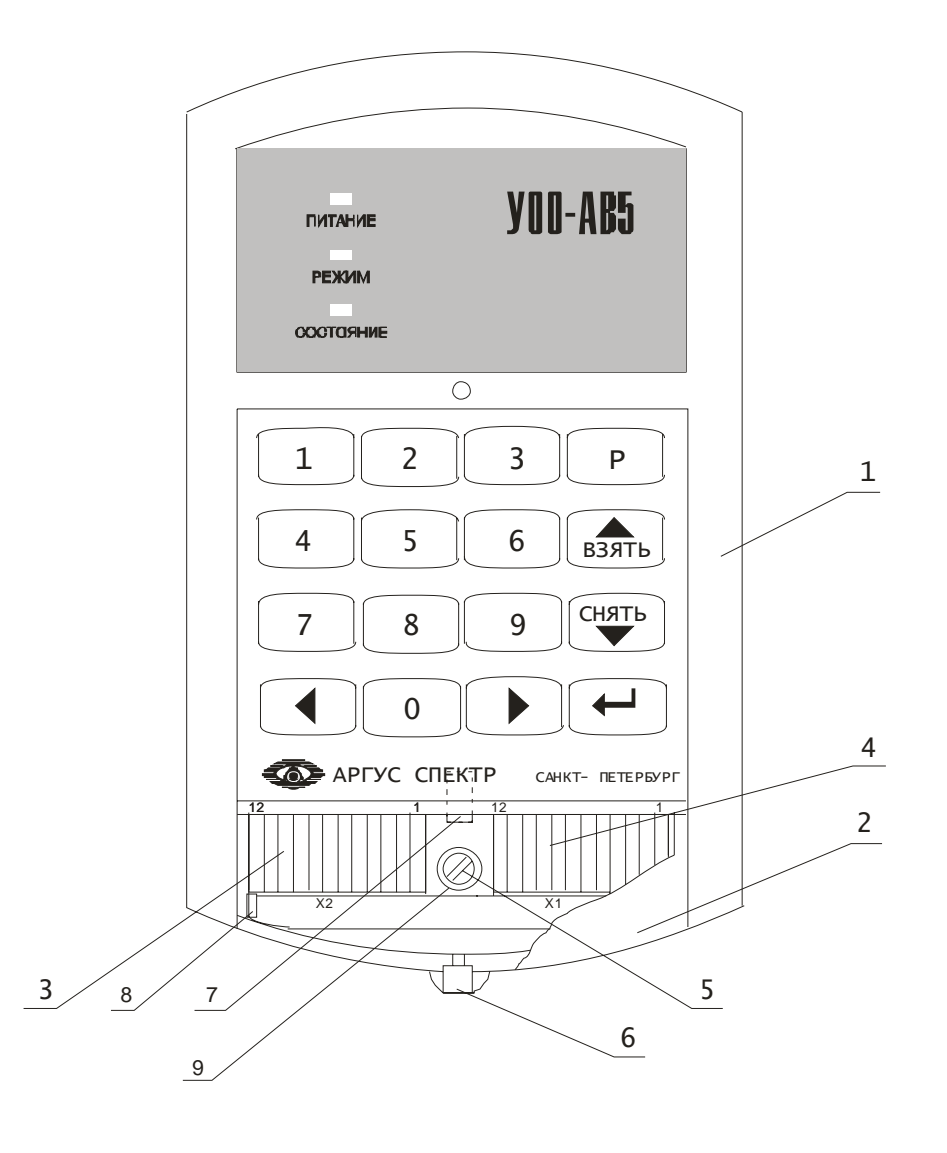

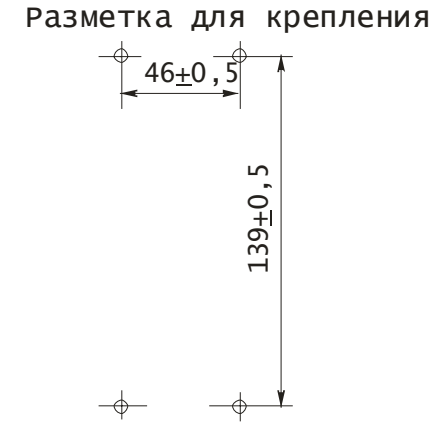

<span id="page-43-0"></span>**Приложение Ж** Установка SIM-карты

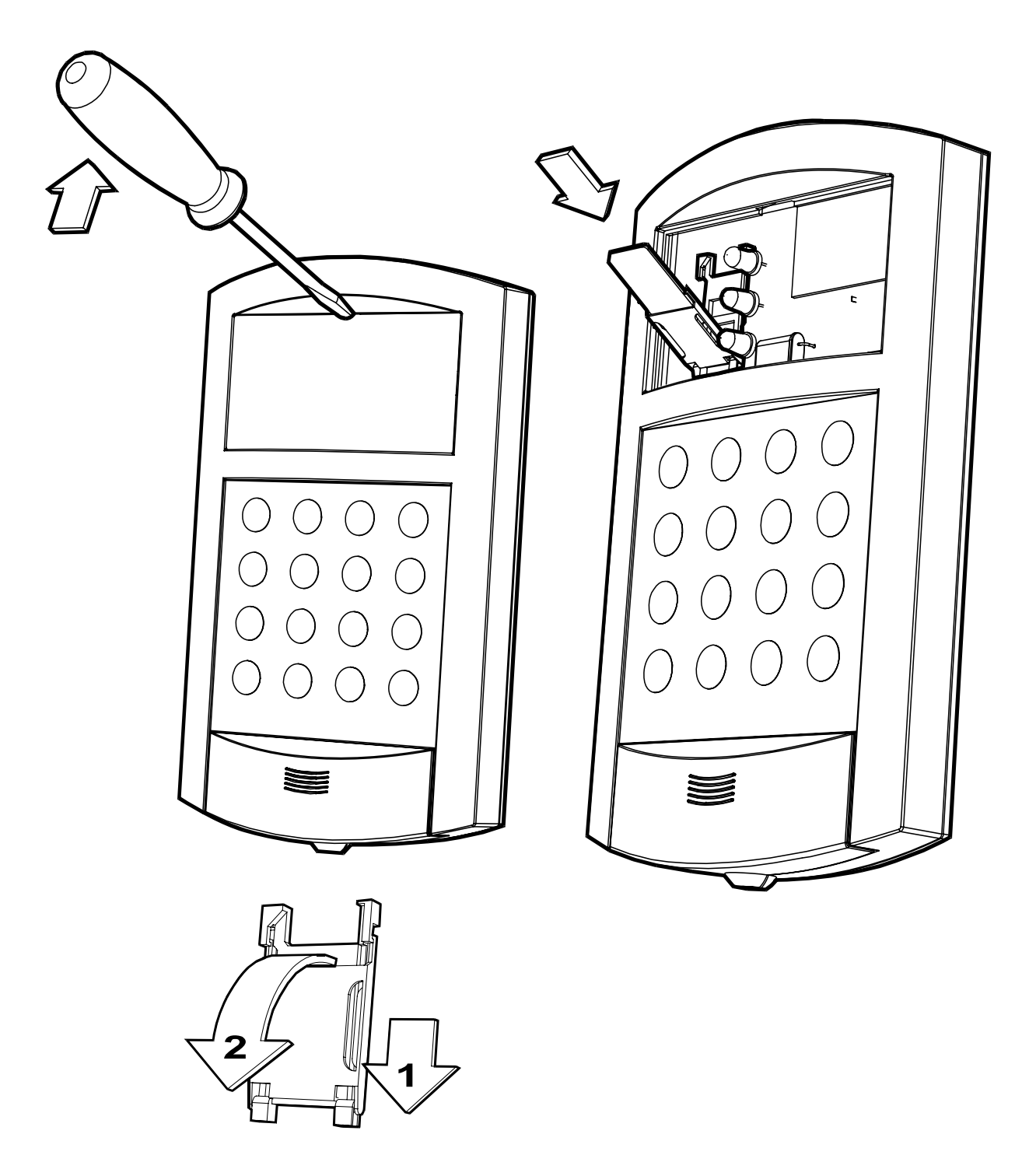

## **Приложение И**

<span id="page-44-0"></span>Формат SMS-сообщения контроля состояния, пересылаемого по команде mState

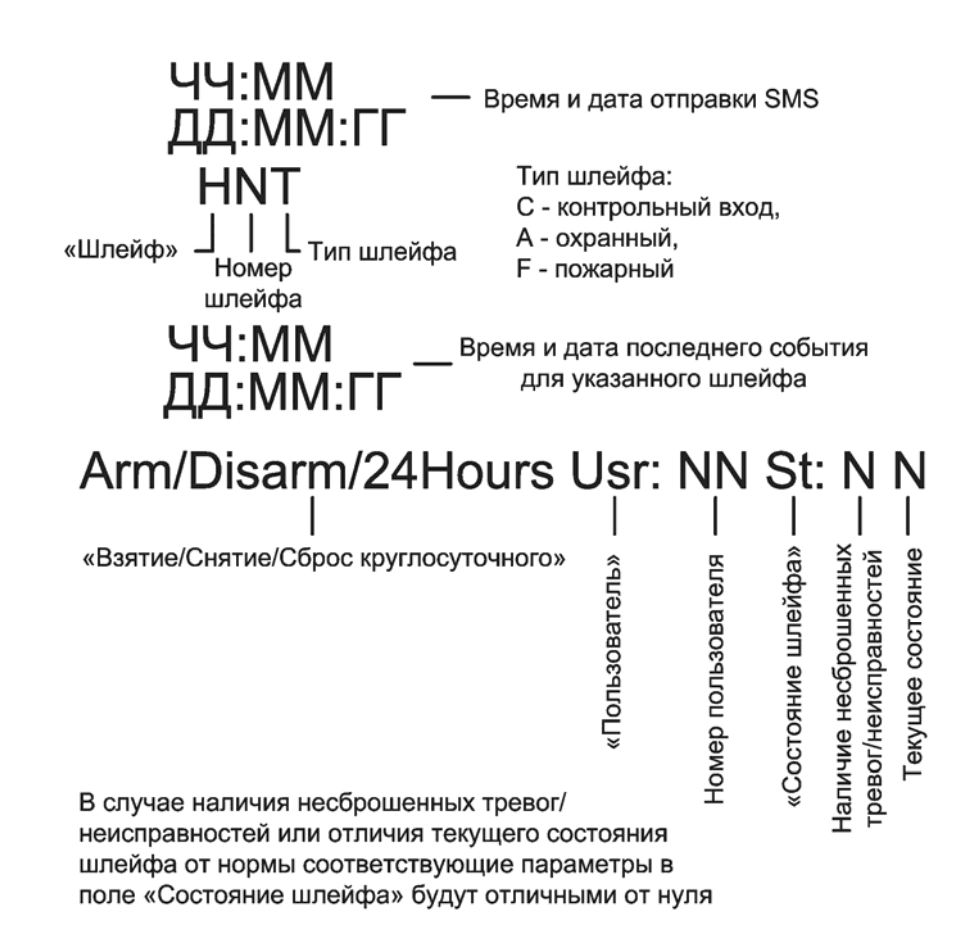

Адрес предприятия-изготовителя: 197342, Санкт-Петербург, Сердобольская, д.65А ЗАО "Аргус-Спектр". тел./факс: 703-75-01, 703-75-05, тел.: 703-75-00 Е-mail: mail@argus-spectr.ru www.argus-spectr.ru

30.03.09